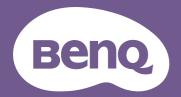

# Digital Projector User Manual

# **Warranty and Copyright information**

## Limited warranty

BenQ warrants this product against any defects in material and workmanship, under normal usage and storage.

Proof of purchase date will be required with any warranty claim. In the event this product is found to be defective within the warranty period, BenQ's only obligation and your exclusive remedy shall be replacement of any defective parts (labor included). To obtain warranty service, immediately notify the dealer from which you purchased the product of any defects.

Important: The above warranty shall be void if the customer fails to operate the product in accordance with BenQ's written instructions, especially the ambient humidity must be in-between 10% and 90%, temperature in-between 0°C and 40°C, altitude lower than 3000 m (used with High Altitude Mode), and avoiding to operate the projector in a dusty environment. This warranty gives you specific legal rights, and you may have other rights which vary from country to country.

For other information, please visit www.BenQ.com.

## Copyright

Copyright © 2018 by BenQ Corporation. All rights reserved. No part of this publication may be reproduced, transmitted, transcribed, stored in a retrieval system or translated into any language or computer language, in any form or by any means, electronic, mechanical, magnetic, optical, chemical, manual or otherwise, without the prior written permission of BenQ Corporation.

## Disclaimer

BenQ Corporation makes no representations or warranties, either expressed or implied, with respect to the contents hereof and specifically disclaims any warranties, merchantability or fitness for any particular purpose. Further, BenQ Corporation reserves the right to revise this publication and to make changes from time to time in the contents hereof without obligation to notify any person of such revision or changes.

\*DLP, Digital Micromirror Device and DMD are trademarks of Texas Instruments. Others are copyrights of their respective companies or organizations.

#### **Patents**

Please go to http://patmarking.benq.com/ for the details on BenQ projector patent coverage.

# **Table of Contents**

| Warranty and Copyright information         | 2  |
|--------------------------------------------|----|
| Important safety instructions              | 4  |
| Introduction                               | 6  |
| Shipping contents                          |    |
| Projector exterior view                    | 7  |
| Control Panel                              | 8  |
| Control terminals                          | 9  |
| Remote control                             | 10 |
| Installation                               | 13 |
| Choosing a location                        | 13 |
| Cooling notice                             | 13 |
| Obtaining a preferred projected image size | 14 |
| Mounting the projector                     | 15 |
| Adjusting the projector position           | 16 |
| Adjusting the projected image              | 17 |
| Connection                                 | 18 |
| Operation                                  | 20 |
| Starting up the projector                  |    |
| Using the menus                            |    |
| Securing the projector                     | 22 |
| Switching input signal                     | 23 |
| Shutting down the projector                | 24 |
| Menu operation                             | 25 |
| Menu System                                | 25 |
| PICTURE menu                               | 28 |
| DISPLAY menu                               | 33 |
| INSTALLATION menu                          | 34 |
| SYSTEM SETUP: BASIC menu                   | 36 |
| SYSTEM SETUP: ADVANCED menu                | 37 |
| INFORMATION menu                           | 38 |
| Maintenance                                | 39 |
| Care of the projector                      | 39 |
| Light source information                   | 40 |
| LED Indicators                             | 42 |
| Troubleshooting                            | 44 |
| Specifications                             |    |
| Projector specifications                   |    |
| Dimensions                                 |    |
| Timing chart                               | 48 |
| RS232 command                              | 53 |

# Important safety instructions

Your projector is designed and tested to meet the latest standards for safety of information technology equipment. However, to ensure safe use of this product, it is important that you follow the instructions mentioned in the user manual / installation guide and marked on the product.

- 1. Please read the user manual / installation guide before you operate your projector. Save it for future reference.
- 2. **Do not look straight at the projector lens during operation.** The intense light beam may damage your eyes.
- 3. Refer servicing to qualified service personnel.
- 4. Always open the lens shutter (if any) or remove the lens cap (if any) when the projector light source is on.
- 5. The light source becomes extremely hot during operation.
- 6. In some countries, the line voltage is NOT stable. This projector is designed to operate safely within a mains voltage between 100 to 240 volts AC, but could fail if power cuts or surges of ±10 volts occur. In areas where the mains voltage may fluctuate or cut out, it is recommended that you connect your projector through a power stabilizer, surge protector or uninterruptible power supply (UPS).
- 7. Do not block the projection lens with any objects when the projector is under operation as this could cause the objects to become heated and deformed or even cause a fire. To temporarily turn off the light source, use the blank function.
- 8. Do not operate light sources beyond the rated light source life.
- 9. Do not place this product on an unstable cart, stand, or table. The product may fall, sustaining serious damage.
- 10. Do not attempt to disassemble this projector. There are dangerous high voltages inside which may cause death if you should come into contact with live parts.
  - Under no circumstances should you ever undo or remove any other covers. Refer servicing only to suitably qualified professional service personnel.
- II. Do not block the ventilation holes.
  - Do not place this projector on a blanket, bedding or any other soft surface.
  - Do not cover this projector with a cloth or any other item.
  - Do not place inflammables near the projector.
  - If the ventilation holes are seriously obstructed, overheating inside the projector may result in a fire.
- 12. Do not stand the projector on end vertically. Doing so may cause the projector to fall over, causing injury or resulting in damage to the projector.
- 13. Do not step on the projector or place any objects upon it. Besides probable physical damage to the projector, doing so may result in accidents and possible injury.
- 14. When the projector is under operation, you may sense some heated air and odor from its ventilation grill. It is a normal phenomenon and not a product defect.
- 15. Do not place liquids near or on the projector. Liquids spilled into the projector may cause it to fail. If the projector does become wet, disconnect it from the power supply's power outlet and call BenQ to have the projector serviced.
- 16. This apparatus must be earthed.
- 17. Do not place this projector in any of the following environments.

- Space that is poorly ventilated or confined. Allow at least 50 cm clearance from walls and free flow of air around the projector.
- Locations where temperatures may become excessively high, such as the inside of a car with all windows rolled up.
- Locations where excessive humidity, dust, or cigarette smoke may contaminate optical components, shorten the projector's life span and darken the image.
- Locations near fire alarms
- Locations with an ambient temperature above 40°C / 104°F
- Locations where the altitudes are higher than 3000 m (10000 feet).

# Introduction

# **Shipping contents**

Carefully unpack and verify that you have all of the items shown below. If any of these items are missing, please contact your place of purchase.

## Standard accessories

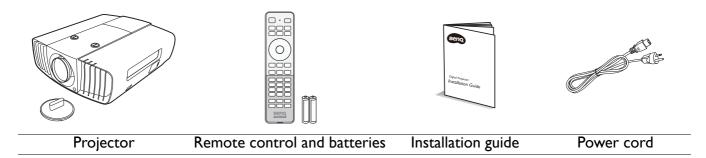

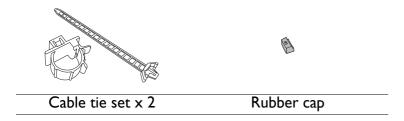

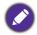

The supplied accessories will be suitable for your region, and may differ from those illustrated.

## Optional accessories

- I. Ceiling mount CMG5
- 2. RS232 cable

# **Projector exterior view**

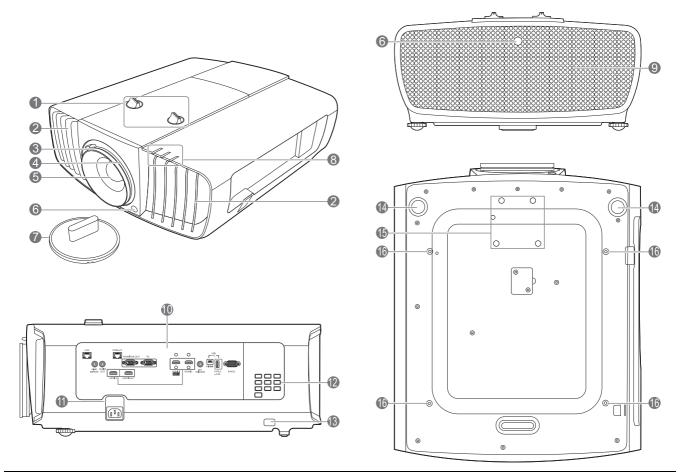

- Lens shift adjustment knobs (LEFT/RIGHT, UP/DOWN)
- 2. Vent (heated air exhaust)
- 3. Focus ring
- 4. Zoom ring
- 5. Projection lens
- 6. IR remote sensor
- 7. Lens cover
- 8. POWER indicator light/TEMPerature warning light/LIGHT indicator light (See LED Indicators on page 42.)

- 9. Vent (cool air intake)
- 10. Control terminals (See Control terminals on page 9.)
- 11. AC power jack
- 12. External control panel(See Control Panel on page 8.)
- 13. Security bar
- 14. Adjuster feet
- 15. Anamorphic lens holes
- 16. Ceiling mount holes

## **Control Panel**

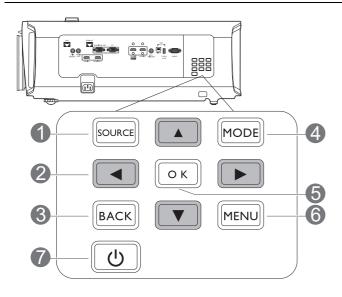

#### I. SOURCE

Displays the source selection bar.

## 2. Arrow keys (**△**, **▼**, **⋖**, **▶**)

When the On-Screen Display (OSD) menu is activated, these keys are used as directional arrows to select the desired menu items and to make adjustments.

#### 3. BACK

Goes back to previous OSD menu, exits and saves menu settings.

## 4. MODE

Selects an available picture setup mode.

#### 5. **OK**

Confirms the selected On-Screen Display (OSD) menu item.

## 6. MENU

Turns on the On-Screen Display (OSD) menu.

## 7. (I) POWER

Toggles the projector between standby mode and on.

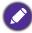

All the key presses described in this document are available on the remote control or projector.

## **Control terminals**

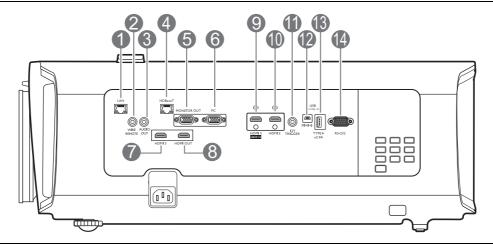

## I. LAN

For connection to RJ45 Cat5/Cat6 Ethernet cable to control the projector through a network.

#### 2. WIRED REMOTE

For connection to a wired remote control.

#### 3. AUDIO OUT

Connection to a speaker or headset.

#### 4. HDBaseT

For connection to RJ45 Cat5/Cat6 cable to input uncompressed high-definition video (HD).

#### 5. MONITOR OUT

Connection to other display equipment for concurrent playback display. (Used with **PC** port.)

## 6. **PC**

15-pin VGA port for connection to RGB source or PC.

## 7. **HDMI 3**

Connection to HDMI source. (Up to 1080p and 3D supported.)

#### 8. HDMI OUT

Connection to other display equipment for concurrent playback display. (Used with **HDMI 3** port.)

## 9. HDMI I (HDCP2.2)

Connection to HDMI (4K) source with HDR supported.

## 10. **HDMI 2**

Connection to HDMI source. (Up to 1080p and 3D supported.)

#### II. I2V TRIGGER

Trigger external devices such as an electric screen or light control, etc.

## 12. USB MINI-B

For firmware upgrade only.

#### 13. USB TYPE A

This port supports 5V/2A output.

#### 14. **RS232**

Standard 9-pin D-sub interface for connection to PC control system and projector maintenance.

## **Remote control**

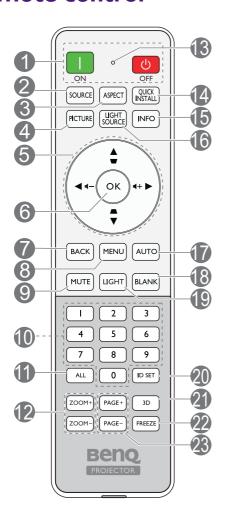

## I. ON/(I) OFF

Toggles the projector between standby mode and on.

## 2. SOURCE

Displays the source selection bar.

#### ASPECT

Selects the display aspect ratio.

## 4. PICTURE

Selects an available picture setup mode.

## 5. Arrow keys (**△** , **▼** , **⋖**, **▶** )

When the On-Screen Display (OSD) menu is activated, these keys are used as directional arrows to select the desired menu items and to make adjustments.

## Keystone keys (▲, ▼)

No function.

## Volume keys ( **■**-, **■**+)

Decreases or increase the projector volume. Not available when the input source is PC.

## 6. **OK**

Confirms the selected On-Screen Display (OSD) menu item.

#### 7. BACK

Goes back to previous OSD menu, exits and saves menu settings.

#### 8. MENU

Turns on the On-Screen Display (OSD) menu.

#### 9. MUTE

Toggles projector audio between on and off.

## 10. Numeric buttons

Enters numbers when setting the remote control ID. Numeric buttons 1, 2, 3, 4 cannot be pressed when asked to enter password.

## II. ALL

Press and hold **ID SET** until the ID setting indicator lights up. Press **ALL** to clear current ID setting of the remote control. The ID is cleared successfully when you see the ID setting indicator starts flickering and then blackout.

#### 12. **ZOOM+/ZOOM-**

No function.

## 13. ID setting indicator

## 14. QUICK INSTALL

No function.

## 15. **INFO**

Displays the projector information.

#### 16. LIGHT SOURCE

Selects a suitable light source power among the provided modes.

## 17. **AUTO**

Automatically determines the best picture timings for the displayed image.

#### 18. **BLANK**

Used to hide the screen picture.

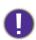

Do not block the projection lens from projecting as this could cause the blocking object to become heated and deformed or even cause a fire.

## 19. **LIGHT**

Turns on the remote control backlight for a few seconds. To keep the backlight on, press any other key while the backlight is on. Press the key again to turn the backlight off.

#### 20. **ID SET**

Sets the code for this remote control. Press and hold **ID SET** until the ID setting indicator lights up. Enter the ID for the remote control (between 01~99). The remote control ID should be the same as the corresponding projector ID. The ID is saved successfully when you see the ID setting indicator starts flickering and then blackout.

#### 21.3D

Displays the **3D** menu.

## 22. FREEZE

No function.

#### 23. PAGE+/PAGE-

No function.

## Remote control effective range

The remote control must be held at an angle within 30 degrees perpendicular to the projector's IR remote control sensor(s) to function correctly. The distance between the remote control and the sensor(s) should not exceed 8 meters (~ 26 feet).

Make sure that there are no obstacles between the remote control and the IR sensor(s) on the projector that might obstruct the infra-red beam.

Operating the projector from the front

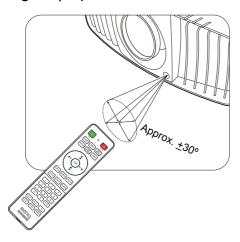

Operating the projector from the rear

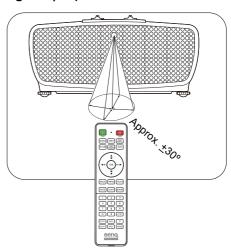

## Replacing the remote control batteries

- 1. Press and slide off the battery cover, as illustrated.
- 2. Remove the old batteries (if applicable) and install two AAA batteries. Make sure that the positive and negative ends are positioned correctly, as illustrated.

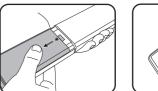

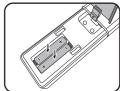

3. Slide the battery cover in until it clicks into place.

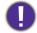

- Avoid leaving the remote control and batteries in an excessive heat or humid environment like the kitchen, bathroom, sauna, sunroom or in a closed car.
- Replace only with the same or equivalent type recommended by the battery manufacturer.
- Dispose of the used batteries according to the manufacturer's instructions and local environment regulations for your region.
- Never throw the batteries into a fire. There may be danger of an explosion.
- If the batteries are dead or if you will not be using the remote control for an extended period of time, remove the batteries to avoid damage to the remote control from possible battery leakage.

# Installation

## **Choosing a location**

Before choosing an installation location for your projector, take the following factors into consideration:

- Size and position of your screen
- Electrical outlet location
- Location and distance between the projector and the rest of your equipment

You can install your projector in the following ways: **Front Table**, **Front Ceiling**, **Rear Ceiling**, **Rear Table**. (See Projector Position on page 34.)

The projector can also be installed at following angles:

1. 360-degree projection

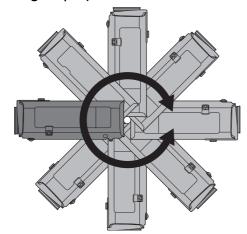

2. Portrait (2 way) projection

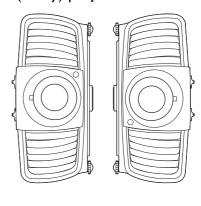

Installation of the projector should be performed carefully. Incomplete or improper installation may cause the projector to fall, resulting in personal injury or property damage.

# **Cooling notice**

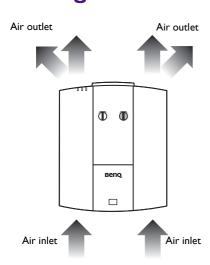

For proper ventilation of the projector, make sure to leave some space around the projector as shown in the illustration below:

• Table

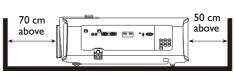

• Table

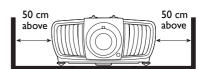

Ceiling

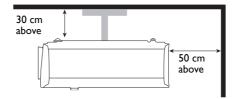

Stacking

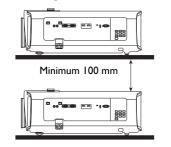

- Avoid using the projector in a poorly ventilated or confined space.
- The light source life may be affected if the projector is used tilted at an angle of more than ± 15 degrees.

# Obtaining a preferred projected image size

The distance from the projector lens to the screen, the zoom setting, and the video format each factors in the projected image size.

## Projection dimensions

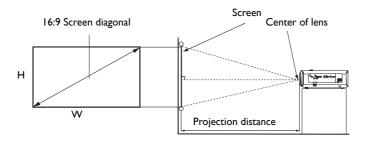

The screen aspect ratio is 16:9 and the projected picture is in a 16:9 aspect ratio

| Screen size |       |               | Distar    | Distance from screen (mm) |         |             |
|-------------|-------|---------------|-----------|---------------------------|---------|-------------|
| Diag        | gonal | VA/ ()        | LI (mama) | Min length                | A       | Max length  |
| Inch        | mm    | <b>W</b> (mm) | H (mm)    | (max. zoom)               | Average | (min. zoom) |
| 30          | 762   | 664           | 374       | 917                       | 1129    | 1342        |
| 40          | 1016  | 886           | 498       | 1222                      | 1505    | 1789        |
| 50          | 1270  | 1107          | 623       | 1528                      | 1882    | 2236        |
| 60          | 1524  | 1328          | 747       | 1833                      | 2258    | 2683        |
| 70          | 1778  | 1550          | 872       | 2139                      | 2634    | 3130        |
| 80          | 2032  | 1771          | 996       | 2444                      | 3011    | 3578        |
| 90          | 2286  | 1992          | 1121      | 2750                      | 3387    | 4025        |
| 100         | 2540  | 2214          | 1245      | 3055                      | 3763    | 4472        |
| 110         | 2794  | 2435          | 1370      | 3361                      | 4140    | 4919        |
| 120         | 3048  | 2657          | 1494      | 3666                      | 4516    | 5366        |
| 130         | 3302  | 2878          | 1619      | 3972                      | 4893    | 5813        |
| 140         | 3556  | 3099          | 1743      | 4277                      | 5269    | 6261        |
| 150         | 3810  | 3321          | 1868      | 4583                      | 5645    | 6708        |
| 160         | 4064  | 3542          | 1992      | 4888                      | 6022    | 7155        |
| 170         | 4318  | 3763          | 2117      | 5194                      | 6398    | 7602        |
| 180         | 4572  | 3985          | 2241      | 5499                      | 6774    | 8049        |
| 190         | 4826  | 4206          | 2366      | 5805                      | 7151    | 8497        |
| 200         | 5080  | 4428          | 2491      | 6110                      | 7527    | 8944        |
| 210         | 5334  | 4649          | 2615      | 6416                      | 7903    | 9391        |
| 220         | 5588  | 4870          | 2740      | 6721                      | 8280    | 9838        |
| 230         | 5842  | 5092          | 2864      | 7027                      | 8656    | 10285       |
| 240         | 6096  | 5313          | 2989      | 7332                      | 9032    | 10733       |
| 250         | 6350  | 5535          | 3113      | 7638                      | 9409    | 11180       |
| 260         | 6604  | 5756          | 3238      | 7943                      | 9785    | 11627       |
| 270         | 6858  | 5977          | 3362      | 8249                      | 10161   | 12074       |
| 280         | 7112  | 6199          | 3487      | 8554                      | 10538   | 12521       |
| 290         | 7366  | 6420          | 3611      | 8860                      | 10914   | 12968       |
| 300         | 7620  | 6641          | 3736      | 9165                      | 11290   | 13416       |

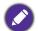

- · To optimize your projection quality, we suggest you do the projection within non-gray area.
- All measurements are approximate and may vary from the actual sizes. BenQ recommends that if you intend to permanently install the projector, you should physically test the projection size and distance using the actual projector in situ before you permanently install it, so as to make allowance for this projector's optical characteristics. This will help you determine the exact mounting position so that it best suits your installation location.
- · Ceiling installation must be done by a qualified professional. Contact your dealer for more information. It is not recommended you install the projector yourself.
- Only use the projector on a solid, level surface. Serious injury and damage can occur if the projector is dropped.
- Do not use the projector in an environment where extreme temperature occurs. The projector must be used at temperatures between 32 degrees Fahrenheit (0 degrees Celsius) and 104 degrees Fahrenheit (40 degrees Celsius).
- Screen damage will occur if the projector is exposed to moisture, dust or smoke.
- Do not cover the vents on the projector. Proper ventilation is required to dissipate heat. Damage to the projector will occur if the vents are covered.

# Mounting the projector

If you intend to mount your projector, we strongly recommend that you use a proper fitting BenQ projector mounting kit and that you ensure it is securely and safely installed.

If you use a non-BenQ brand projector mounting kit, there is a safety risk that the projector may fall down due to an improper attachment through the use of the wrong gauge or length screws.

## Before mounting the projector

- Purchase a BenQ projector mounting kit from the place you purchased your BenQ projector.
- BenQ recommends that you also purchase a separate security cable and attach it securely to both the security bar on the projector and the base of the mounting bracket. This will perform the secondary role of restraining the projector should its attachment to the mounting bracket become loose.
- Ask your dealer to install the projector for you. Installing the projector on your own may cause it to fall and result in injury.
- Take necessary procedures to prevent the projector from falling off such as during an earthquake.
- The warranty doesn't cover any product damage caused by mounting the projector with a non-BenQ brand projector mounting kit.
- Consider the surrounding temperature where the projector is ceiling mounted. If a heater is used, the temperature around the ceiling may be higher than expected.
- Read the user manual for the mounting kit about the range of torque. Tightening with torque exceeding the recommended range may cause damage to the projector and subsequently falling off.
- Make sure the power outlet is at an accessible height so that you can easily shut down the projector.

# Adjusting the projector position

## Shifting the projection lens

The lens shift control provides flexibility for installing your projector. It allows the projector to be positioned off the center of the screen.

The lens shift is expressed as a percentage of the projected image height or width. You can turn the knobs on the projector to shift the projection lens in any direction within the allowable range depending on your desired image position.

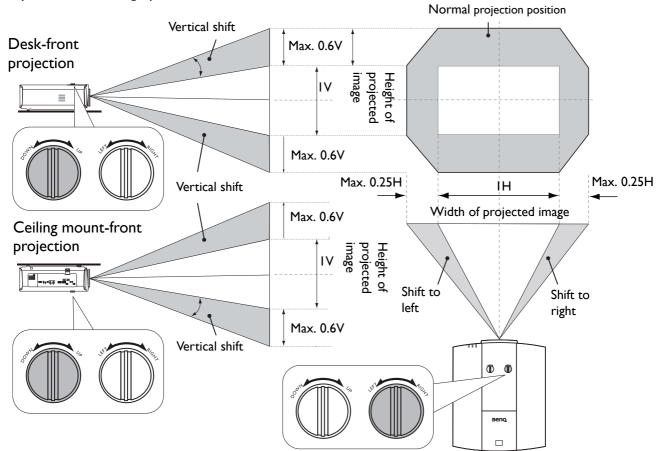

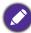

- Lens shift adjustment will not result in a degraded picture quality.
- Please stop turning the adjustment knob when you hear a clicking sound indicating that the knob has reached its limit. Over-turning the knob may cause damage.

# Adjusting the projected image

## Adjusting the projection angle

If the projector is not placed on a flat surface or the screen and the projector are not perpendicular to each other, the projected image becomes trapezoidal. You can screw the adjuster feet to fine-tune the horizontal angle.

To retract the feet, screw the adjuster feet in a reverse direction.

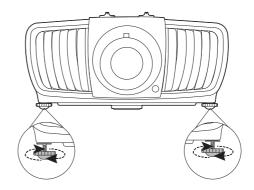

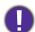

Do not look into the lens while the light source is on. The strong light from the light source may cause damage to your eyes.

## Fine-tuning the image size and clarity

1. Adjust the projected image to the size that you 2. Sharpen the image by rotating the focus ring. need using the zoom ring.

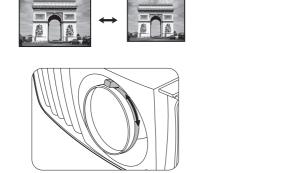

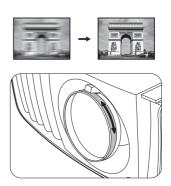

## Using the lens rubber cap

When the projector is installed or mounted in any way other than a horizontal position, use the rubber cap to keep the zoom ring from rotating due to its own weight. After the focus and zoom rings are adjusted, follow the illustrations to insert the rubber cap to keep them in position.

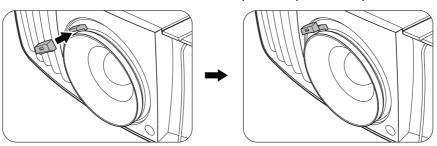

# **Connection**

Before connecting, carefully read the operating instructions for connecting the external device. When connecting a signal source to the projector, be sure to:

- 1. Turn all equipment off before making any connections.
- 2. Use the correct signal cables for each source.
- 3. Ensure the cables are firmly inserted.

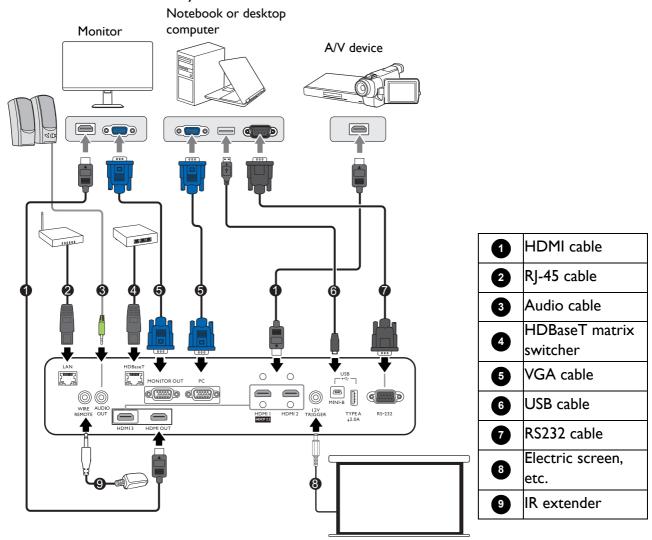

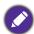

- In the connections above, some cables may not be included with the projector (see Shipping contents on page 6). They are commercially available from electronics stores.
- The connection illustrations are for reference only.
- Before connecting a cable to the projector or to a device that is connected to the projector, touch any nearby metallic objects to remove any static electricity from your body.
- Do not use unnecessarily long cables to connect the projector or a device to the projector. Using a longer cable that is wound makes it act like an antenna, making it more susceptible to noise.
- When connecting cables, connect GND first and then insert the connecting terminal of the connecting device.
- Many notebooks do not turn on their external video ports when connected to a projector. Usually a key combo like FN + function key with a monitor symbol turns the external display on/off. Press FN and the labeled function key simultaneously. Refer to your notebook's documentation to find your notebook's key combination.
- If the selected video image is not displayed after the projector is turned on and the correct video source has been selected, check that the video source device is turned on and operating correctly. Also check that the signal cables have been connected correctly.

You need only connect the projector to a video source device using just one of the connecting methods, however each provides a different level of video quality.

| Terminal                          |  | Picture quality |
|-----------------------------------|--|-----------------|
| HDMI I (HDCP2.2)/HDMI<br>2/HDMI 3 |  | Best            |
| PC                                |  | Normal          |

## Using the cable tie set

The cable tie set helps prevent a cable plug from falling out of the connecting port. It contains the following parts.

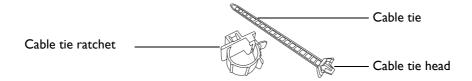

To use the cable tie set:

I. Firmly plug a cable to a correct port on the projector. Insert the cable tie head to the cable tie hole right above the connecting port. Note that the cable tie cannot be removed from the hole once it is inserted.

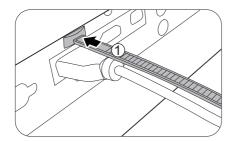

2. Take the cable tie ratchet. Slightly open the ratchet to surround the connecting cable.

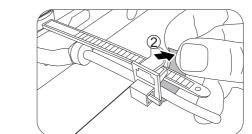

- 3. Insert the end of the cable tie to the cable tie ratchet as illustrated.
- 4. Close the cable tie ratchet by pressing its tab.

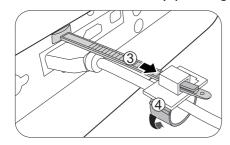

5. Move the cable tie ratchet along with the cable tie to the end of the cable plug.

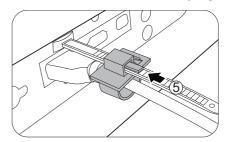

The cable tie installation is done.

# **Operation**

## Starting up the projector

- 1. Plug the power cord. Turn on the power outlet switch (where fitted). The power indicator on the projector lights orange after power has been applied.
- 2. Press ( on the projector or on the remote control to start the projector. The power indicator flashes green and stays green when the projector is on.

The start up procedure takes about 30 seconds. In the later stage of start up, a startup logo is projected.

(If necessary) Rotate the focus ring to adjust the image clearness.

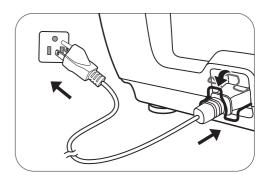

- 3. If this is the first time you turn on the projector, the setup wizard appears to guide you through setting up the projector. If you have already done this, skip this step and move on to the next step.
  - Use the arrow keys (▲ /▼ /◄/►) on the projector or remote control to move through the menu items.
  - Use **OK** to confirm the selected menu item.

## Step 1:

Specify Projector Position.

For more information about projector position, see Choosing a location.

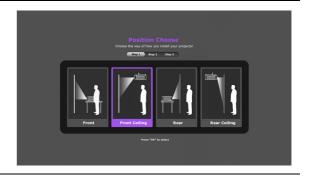

## Step 2:

Specify OSD Language.

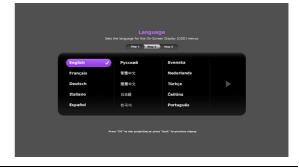

## Step 3:

Specify **Auto Source**.

Select **On** if you want the projector to always search for available signals automatically when the projector is turned on.

Now you've completed the initial setup.

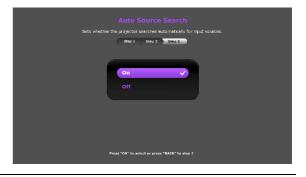

- 4. If you are prompted for a password, press the arrow keys to enter a 6-digit password. See Utilizing the password function on page 22.
- 5. Switch all of the connected equipment on.
- 6. The projector will search for input signals. The current input signal being scanned appears. If the projector does not detect a valid signal, the message "No Signal" will continue displaying until an input signal is found.

You can also press **SOURCE** to select your desired input signal. See Switching input signal on page 23.

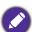

- Please use the original accessories (e.g. power cord) to avoid possible dangers such as electric shock and fire.
- The Setup Wizard screenshots are for reference only and may differ from the actual design.
- If the frequency/resolution of the input signal exceeds the projector's operating range, you will see the message "Out of Range" displayed on the background screen. Please change to an input signal which is compatible with the projector's resolution or set the input signal to a lower setting. See Timing chart on page 48.
- If no signal is detected for 3 minutes, the projector automatically enters saving mode.

# Using the menus

The projector is equipped with On-Screen Display (OSD) menus for making various adjustments and settings.

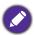

The OSD screenshots below are for reference only, and may differ from the actual design.

Below is the overview of the OSD menu.

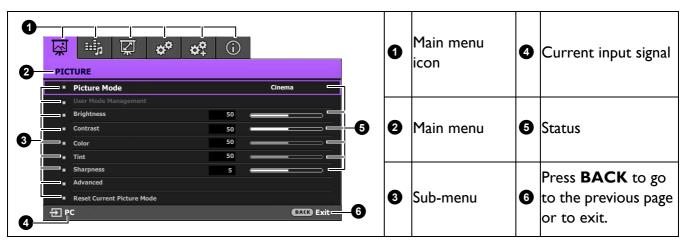

To access the OSD menu, press **MENU** on the projector or remote control.

- Use the arrow keys (▲ /▼ /◄/▶) on the projector or remote control to move through the menu items.
- Use **OK** on the projector or remote control to confirm the selected menu item.

## **S**ecuring the projector

## Using a security cable lock

The projector has to be installed in a safe place to prevent theft. Otherwise, purchase a lock, such as the Kensington lock or security cable, to secure the projector. You can locate or a security bar on the projector. See item 13 on page 7.

## Utilizing the password function

## Setting a password

- 1. Go to SYSTEM SETUP: ADVANCED > Password. Press OK. The Security Settings page appears.
- 2. Highlight Change Password and press OK.
- 3. The four arrow keys ( $\triangle$ ,  $\triangleright$ ,  $\nabla$ ,  $\triangleleft$ ) respectively represent 4 digits (1, 2, 3, 4). According to the password you desire to set, press the arrow keys to enter six digits for the password.
- 4. Confirm the new password by re-entering the new password. Once the password is set, the OSD menu returns to the **Security Settings** page.

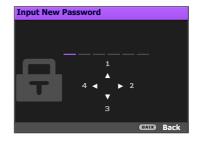

- 5. To activate the **Power On Lock** function, press **△** /**▼** to highlight **Power On Lock** and press  $\blacktriangleleft/\triangleright$  to select **On**. Input the password again.
  - The digits being input will display as asterisks on-screen. Make a note of your selected password and keep it in a safe place in advance or right after the password is entered so that it is available to you should you ever forget it.
    - · Once a password has been set and the power on lock is activated, the projector cannot be used unless the correct password is entered every time the projector is started.

## If you forget the password

If you enter the wrong password, the password error message will appear, and the Input Current Password message follows. If you absolutely do not remember the password, you can use the password recall procedure. See Entering the password recall procedure on page 22.

If you enter an incorrect password 5 times in succession, the projector will automatically shut down in a short time.

## Entering the password recall procedure

- 1. Press and hold **OK** for 3 seconds. The projector will display a coded number on the screen.
- 2. Write down the number and turn off your projector.
- 3. Seek help from the local BenQ service center to decode the number. You may be required to provide proof of purchase documentation to verify that you are an authorized user of the projector.

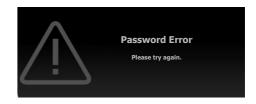

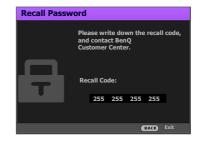

## Changing the password

- 1. Go to SYSTEM SETUP: ADVANCED > Password > Change Password.
- 2. Press **OK**. The message "Input Current Password" appears.
- 3. Enter the old password.
  - If the password is correct, another message "Input New Password" appears.
  - If the password is incorrect, the password error message will appear, and the message "Input Current Password" appears for your retry. You can press BACK to cancel the change or try another password.
- 4. Enter a new password.
- 5. Confirm the new password by re-entering the new password.

## Disabling the password function

To disable password protection, go to SYSTEM SETUP: ADVANCED > Password > Power On **Lock** and press **◄/▶** to select **Off.** The message **"Input Current Password"** appears. Enter the current password.

- If the password is correct, the OSD menu returns to the **Security Settings** page. You will not have to enter the password next time turning on the projector.
- If the password is incorrect, the password error message will appear, and the message "Input Current Password" appears for your retry. You can press BACK to cancel the change or try another password.

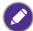

Though the password function is disabled, you need to keep the old password in hand should you ever need to re-activate the password function by entering the old password.

## Switching input signal

The projector can be connected to multiple devices at the same time. However, it can only display one full screen at a time. When starting up, the projector automatically searches for the available signals.

Be sure the **SYSTEM SETUP: BASIC > Auto Source** menu is **On** if you want the projector to automatically search for the signals.

To select the source:

- 1. Press **SOURCE**. A source selection bar appears.
- 2. Press ▲ /▼ until your desired signal is selected and press **OK**. Once detected, the selected source information will appear at the corner of the screen for seconds. If there is multiple equipment connected to the projector, repeat steps 1-2 to search for another signal.

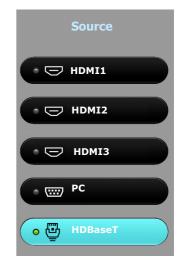

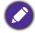

- · The brightness level of the projected image will change accordingly when you switch between different input signals.
- For best display picture results, you should select and use an input signal which outputs at the projector's native resolution. Any other resolutions will be scaled by the projector depending upon the "aspect ratio" setting, which may cause some image distortion or loss of picture clarity. See Aspect Ratio on page 35.

# **Shutting down the projector**

- I. Press  $\circlearrowleft$  and a confirmation message will appear prompting you. If you don't respond in a few seconds, the message will disappear.
- 2. Press O a second time. The **POWER indicator light** flashes orange, the projection light source shuts down.
- 3. Once the cooling process finishes, the **POWER** indicator light is a steady orange and fans stop. Disconnect the power cord from the power outlet.

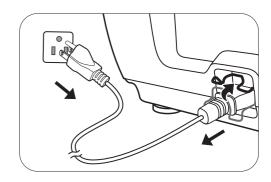

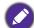

- To protect the light source, the projector will not respond to any commands during the cooling process.
- Press **U** again to start the projector after the **POWER indicator light** turns a steady orange.

# **Menu operation**

Please note that the on-screen display (OSD) menus vary according to the signal type selected and the projector model you are using.

The menu items are available when the projector detects at least one valid signal. If there is no equipment connected to the projector or no signal detected, limited menu items are accessible.

# **Menu System**

| Picture Mode  User Mode Management    Color   Tint   Sharpness                                                                                                    | Main menu | Sub-menu                   |                        | Options                                                                                                    |  |  |  |
|----------------------------------------------------------------------------------------------------|-----------|----------------------------|------------------------|----------------------------------------------------------------------------------------------------|--|--|--|
| Prom S/Silence/User                                                                                                    |           | Picture Mode               |                        | •                                                                                                    |  |  |  |
| Brightness  Contrast  Color  Tint  Sharpness  Gamma Selection HDR Brightness -2/-1/0/1/2  Preset Red Gain/Green Gain/Blue Gain/Red Offset/Green Offset/Blue Offset  Color Management Gain Saturation Color Gamut Auto/BT. 709/BT. 2020/DCI-P3  Color Elesh Tone Flesh Tone CinemaMaster CinemaMaster Color Enhancer CinemaMaster Color Enhancer Color Enhancer Color Enhancer Color Enhancer Color Enhancer Color Enhancer Color Color Co |           |                            | From                   | S/Silence/User                                                                                                    |  |  |  |
| Color Tint Sharpness  Gamma I.8/2.0/2.1/2.2/2.3/2.4/2.6/DICOM/ Selection BenQ HDR Brightness -2/-1/0/1/2  Color Temperature Primary Color Management Gain Saturation Color Gamut Auto/BT. 709/BT. 2020/DCI-P3 Color Enhancer Flesh Tone CinemaMaster CinemaMaster CinemaMaster CinemaMaster CinemaMaster CinemaMaster CinemaMaster DCTI DLTI Noise Reduction Brilliant Color Dimming/Custom/Custom Brightness                                                                                                    |           |                            | Rename User Mo         | ode                                                                                                    |  |  |  |
| Color                                                                                                    |           | Brightness                 |                        |                                                                                                    |  |  |  |
| Tint Sharpness  Gamma Selection BenQ HDR Brightness  -2/-1/0/1/2  Color Temperature  Preset Red Gain/Green Gain/Blue Gain/Red Offset/Green Offset/Blue Offset Primary Color Hue Management Gain Saturation  Color Gamut Auto/BT. 709/BT. 2020/DCI-P3  Color Elhancer Flesh Tone Pixel Enhancer 4K DCTI DLTI  Noise Reduction Brilliant Color Brilliant Color Cight Source Mode Normal/Economic/SmartEco/ Dimming/Custom/Custom Brightness                                                                                                    |           |                            |                        |                                                                                                    |  |  |  |
| Sharpness   Gamma   1.8/2.0/2.1/2.2/2.3/2.4/2.6/DICOM/   Selection   BenQ     HDR Brightness -2/-1/0/1/2     Preset   Red Gain/Green Gain/Blue Gain/Red Offset/Green Offset/Blue Offset   Offset/Green Offset/Blue Offset   Offset/Green Offset/Blue Offset/Blue Offse   |           | Color                      |                        |                                                                                                    |  |  |  |
| PICTURE  Advanced  Advanced  Auto/BT. 709/BT. 2020/DCI-P3  Color Enhancer Flesh Tone  CinemaMaster Flesh Tone  Pixel Enhancer 4K  DCTI  DLTI  Noise Reduction Brilliant Color Auto/Middle/High/Off  Light Source Mode  Normal/Economic/SmartEco/ Dimming/Custom/Custom Brightness                                                                                                    |           | Tint                       |                        |                                                                                                    |  |  |  |
| PICTURE  Advanced  Selection BenQ HDR Brightness -2/-1/0/1/2  Color Temperature Preset Red Gain/Green Gain/Blue Gain/Red Offset/Green Offset/Blue Offset Primary Color Hue Gain Saturation Color Gamut Auto/BT. 709/BT. 2020/DCI-P3  Color Enhancer Flesh Tone CinemaMaster Flesh Tone CinemaMaster DCTI DLTI Noise Reduction Brilliant Color Brilliant Color Color Gamat/Economic/SmartEco/Dimming/Custom/Custom Brightness                                                                                                    |           | Sharpness                  |                        |                                                                                                    |  |  |  |
| PICTURE  PICTURE  Advanced  Advanced  Advanced  Advanced  Advanced  Primary Color Hue Gain Saturation  Color Gamut Auto/BT. 709/BT. 2020/DCI-P3  Color Enhancer Flesh Tone Pixel Enhancer 4K DCTI DLTI  Noise Reduction Brilliant Color Brilliant Color Mode  Normal/Economic/SmartEco/ Dimming/Custom/Custom Brightness                                                                                                    |           |                            |                        |                                                                                                    |  |  |  |
| PICTURE  PICTURE  Advanced  Advanced  Advanced  Advanced  Advanced  Advanced  Advanced  Advanced  Advanced  Advanced  Advanced  Advanced  Advanced  Advanced  Advanced  Advanced  Advanced  Advanced  Advanced  Advanced  Advanced  Advanced  Advanced  Advanced  Advanced  Advanced  Advanced  Advanced  Advanced  Color Gamut  Auto/BT. 709/BT. 2020/DCI-P3  Color Enhancer  Flesh Tone  Pixel Enhancer 4K  DCTI  DLTI  Noise  Reduction  Avise  Reduction  Brilliant Color  Avise  Avise  A |           |                            | <b>HDR Brightness</b>  | -2/-1/0/1/2                                                                                                    |  |  |  |
| PICTURE  Primary Color Hue Gain Gain Saturation  Color Gamut Auto/BT. 709/BT. 2020/DCI-P3  CinemaMaster  Pixel Enhancer 4K DCTI DLTI  Noise Reduction Brilliant Color Dimming/Custom/Custom Brightness                                                                                                    |           |                            | Calan                  | Preset                                                                                                    |  |  |  |
| Primary Color Hue Management Gain Saturation  Color Gamut Auto/BT. 709/BT. 2020/DCI-P3  Color Enhancer Flesh Tone CinemaMaster Pixel Enhancer 4K DCTI DLTI  Noise Reduction Brilliant Color Dimming/Custom/Custom Brightness                                                                                                    |           |                            |                        |                                                                                                    |  |  |  |
| Advanced  Color Hue Gain Saturation  Color Gamut Auto/BT. 709/BT. 2020/DCI-P3  Color Enhancer Flesh Tone Pixel Enhancer 4K DCTI DLTI  Noise Reduction Brilliant Color Light Source Mode Pixel Source Mode Normal/Economic/SmartEco/ Dimming/Custom/Custom Brightness                                                                                                    | PICTURE   |                            |                        |                                                                                                    |  |  |  |
| Advanced  Advanced  Advanced  Color Gamut  Auto/BT. 709/BT. 2020/DCI-P3  Color Enhancer Flesh Tone Pixel Enhancer 4K DCTI DLTI  Noise Reduction Brilliant Color Light Source Mode  Normal/Economic/SmartEco/ Dimming/Custom/Custom Brightness                                                                                                    |           |                            | Color                  |                                                                                                    |  |  |  |
| Advanced  Color Gamut Auto/BT. 709/BT. 2020/DCI-P3  Color Enhancer Flesh Tone Pixel Enhancer 4K  DCTI DLTI  Noise Reduction Brilliant Color Light Source Mode Normal/Economic/SmartEco/ Dimming/Custom/Custom Brightness                                                                                                    |           |                            | Management             | Gain                                                                                                    |  |  |  |
| Color Enhancer Flesh Tone Pixel Enhancer 4K DCTI DLTI  Noise Reduction Brilliant Color Light Source Mode Pixel Enhancer 4K  DCTI DLTI  Noming/Custom/Custom Brightness                                                                                                    |           |                            |                        | Saturation                                                                                                    |  |  |  |
| Color Enhancer Flesh Tone Pixel Enhancer 4K  DCTI DLTI  Noise Reduction Brilliant Color  Light Source Mode Pixel Enhancer 4K  DCTI  DCTI  DLTI  Normal/Economic/SmartEco/ Dimming/Custom/Custom Brightness                                                                                                    |           | <b>A.</b> J J              | Color Gamut            | Auto/BT. 709/BT. 2020/DCI-P3                                                                                                    |  |  |  |
| CinemaMaster  Pixel Enhancer 4K  DCTI  DLTI  Noise Reduction  Brilliant Color  Light Source Mode  Pixel Enhancer 4K  DCTI  DUTI  Low/Middle/High/Off  Normal/Economic/SmartEco/ Dimming/Custom/Custom Brightness                                                                                                    |           | Advanced                   |                        | S/Silence/User/(3D)/(HDR) Bright/PRESN/Vivid/Cinema/DICO-S/Silence/User  1.8/2.0/2.1/2.2/2.3/2.4/2.6/DICOM/BenQ s -2/-1/0/1/2 Preset Red Gain/Green Gain/Blue Gain/Red Offset/Green Offset/Blue Offset Primary Color Hue Gain Saturation Auto/BT. 709/BT. 2020/DCI-P3 Color Enhancer Flesh Tone Pixel Enhancer 4K DCTI DLTI Low/Middle/High/Off On/Off Normal/Economic/SmartEco/Dimming/Custom/Custom Brightness |  |  |  |
| DCTI DLTI  Noise Reduction Brilliant Color  Light Source Mode  DCTI DLTI  Low/Middle/High/Off  Low/Middle/High/Off  Normal/Economic/SmartEco/ Dimming/Custom/Custom Brightness                                                                                                    |           |                            |                        | Flesh Tone                                                                                                    |  |  |  |
| Noise Reduction  Brilliant Color  Light Source Mode  DLTI  Low/Middle/High/Off  Normal/Economic/SmartEco/ Dimming/Custom/Custom Brightness                                                                                                    |           |                            | CinemaMaster           | Pixel Enhancer 4K                                                                                                    |  |  |  |
| Noise Reduction  Brilliant Color  Con/Off  Light Source Mode  Normal/Economic/SmartEco/ Dimming/Custom/Custom Brightness                                                                                                    |           |                            |                        | DCTI                                                                                                    |  |  |  |
| Reduction  Brilliant Color  On/Off  Light Source Mode  Mode  Low/Middle/High/Off  Normal/Economic/SmartEco/ Dimming/Custom/Custom Brightness                                                                                                    |           |                            |                        | Red Gain/Green Gain/Blue Gain/Red Offset/Green Offset/Blue Offset  Primary Color  Hue  Gain  Saturation  Auto/BT. 709/BT. 2020/DCI-P3  Color Enhancer  Flesh Tone  Pixel Enhancer 4K  DCTI  DLTI  Low/Middle/High/Off  On/Off  Normal/Economic/SmartEco/                                                                                                    |  |  |  |
| Light Source Mode  Normal/Economic/SmartEco/ Dimming/Custom/Custom Brightness                                                                                                    |           | Rec<br>Bri<br>Lig          |                        | Low/Middle/High/Off                                                                                                    |  |  |  |
| Mode Dimming/Custom/Custom  Brightness                                                                                                    |           |                            | <b>Brilliant Color</b> | On/Off                                                                                                    |  |  |  |
|                                                                                                    |           |                            | _                      | Dimming/Custom/Custom                                                                                                    |  |  |  |
|                                                                                                    |           | Reset Current Picture Mode |                        | _                                                                                                    |  |  |  |

| Main menu              | Sub-menu            |                      | Options                                                                                                    |  |
|------------------------|---------------------|----------------------|----------------------------------------------------------------------------------------------------|--|
|                        | Image Position      |                      |                                                                                                    |  |
|                        | Overscan Adjustment |                      | 0~3                                                                                                    |  |
|                        |                     |                      | H. Size                                                                                                    |  |
| DISPLAY                | PC Tuning           |                      | Phase                                                                                                    |  |
| DISILAI                |                     |                      | Auto                                                                                                    |  |
|                        |                     | 3D Mode              | Auto/Frame Sequential/                                                                                                    |  |
|                        | 3D                  | JD Mode              | Top-Bottom/Side by Side/Off                                                                                                    |  |
|                        |                     | 3D Sync Invert       | On/Off                                                                                                    |  |
|                        | Projector Position  |                      | Front Table/Front Ceiling/Rear                                                                                                    |  |
|                        |                     |                      | Table/Rear Ceiling                                                                                                    |  |
|                        | Test Pattern        |                      | On/Off                                                                                                    |  |
|                        | Aspect Ratio        |                      | Auto/Real/4:3/16:9/16:10/2.4:1/                                                                                                    |  |
|                        | ·                   |                      | Anamorphic 2.4:1/Anamorphic 16:9                                                                                                    |  |
| INSTALLATION           | 12V Trigger         |                      | On/Off                                                                                                    |  |
|                        | LED Indicator       |                      | On/Off                                                                                                    |  |
|                        | High Altitude N     |                      | Auto/On/Off                                                                                                    |  |
|                        | Projector ID        | Projector ID         | On/Off                                                                                                    |  |
|                        | Setting             | ID No.               | 01~99                                                                                                    |  |
|                        | Digital Shrink      |                      |                                                                                                    |  |
|                        | Language            |                      | كوبية /Български/Hrvatski/<br>Čeština/Dansk/Nederlands/English/<br>Suomi/Français/Deutsch/Ελληνικά/<br>育計 /Magyar/Italiano/Indonesian/<br>日本語 / 한국어 /Norskفرسس/Polski/<br>Português/Română/Русский/ 简体中文<br>/Español/Svenska/Türkçe/Чиध/<br>繁體中文 /Tiếng Việt |  |
|                        | Background Co       | lor                  | Black/Blue/Purple                                                                                                    |  |
|                        | Splash Screen       |                      | BenQ/Black/Blue                                                                                                    |  |
|                        | <del> </del>        |                      | Disable/5 min/10 min/15 min/20                                                                                                    |  |
|                        |                     | Auto Off             | min/25 min/30 min                                                                                                    |  |
| SYSTEM SETUP:<br>BASIC | Operation Settings  | Direct Power<br>On   | On/Off                                                                                                    |  |
|                        |                     | Signal Power<br>On   | On/Off                                                                                                    |  |
|                        |                     | Menu Position        | Center/Top-Left/Top-Right/Bottom -Right/Bottom-Left                                                                                                    |  |
|                        | Menu Settings       | Menu Display<br>Time | Always On/5 sec/10 sec/15 sec/20 sec/25 sec/30 sec                                                                                                    |  |
|                        |                     | Reminder<br>Message  | On/Off                                                                                                    |  |
|                        | Source Rename       | 2                    |                                                                                                    |  |
|                        | Auto Source         |                      | On/Off                                                                                                    |  |
|                        | Audio Settings      | Mute                 | On/Off                                                                                                    |  |
|                        |                     | Volume               |                                                                                                    |  |

| Main menu            | Sub-menu                    |                         | Options                                        |
|----------------------|-----------------------------|-------------------------|------------------------------------------------|
|                      | Light Source<br>Information | Light Source<br>Timer   |                                                |
|                      |                             | HDMI Range              | Auto/RGB Limited/RGB Full/YUV Limited/YUV Full |
|                      | <b>HDMI Settings</b>        | CEC                     | On/Off                                         |
|                      | J                           | Power On Link           | Off/From Device                                |
|                      |                             | Power Off Link          | Off/From Projector                             |
|                      | Password                    | Change Password         |                                                |
|                      | Passworu                    | Power On Lock           | On/Off                                         |
|                      | Key Lock                    |                         | On/Off                                         |
|                      |                             |                         | Status                                         |
|                      |                             |                         | DHCP                                           |
| <b>SYSTEM SETUP:</b> |                             |                         | IP Address                                     |
| ADVANCED             |                             | Wired LAN               | Subnet Mask                                    |
|                      |                             |                         | Default Gateway                                |
|                      | Network                     |                         | DNS Server                                     |
|                      | Settings                    |                         | Apply                                          |
|                      |                             | AMX Device<br>Discovery | On/Off                                         |
|                      |                             | Network<br>Standby      | Enable Network Standby Mode                    |
|                      |                             |                         | Auto Disable Network Standby                   |
|                      |                             |                         | Mode                                           |
|                      |                             | MAC Address             |                                                |
|                      | Standby HDBaseT Setting     |                         | On/Off                                         |
|                      | Serial Port Setting         |                         | RS232/HDBaseT                                  |
|                      | Reset All Settin            | igs                     | Reset/Cancel                                   |
|                      | Source                      |                         |                                                |
|                      | Picture Mode                |                         |                                                |
|                      | HDR                         |                         |                                                |
|                      | Resolution                  |                         |                                                |
|                      | Color System                |                         |                                                |
| INFORMATION          | Color Gamut                 |                         |                                                |
|                      | Light Source U              | sage Time               |                                                |
|                      | 3D Format                   |                         |                                                |
|                      | Firmware Versi              | ion                     |                                                |
|                      | Projector ID                |                         |                                                |
|                      | Service Code                |                         |                                                |

## PICTURE menu

The projector is preset with several predefined picture modes so that you can choose one to suit your operating environment and input signal picture type.

- **Bright**: Maximizes the brightness of the projected image. This mode is suitable for environments where extra-high brightness is required, such as using the projector in well lit rooms.
- **PRESN**: Is designed for presentations. The brightness is emphasized in this mode to match PC and notebook coloring.
- Vivid: Is suitable for playing movies in rooms where there is a small amount of ambient light, eg. your living room.
- Cinema: With well-balanced color saturation and contrast with a low brightness level, this is most suitable for enjoying movies in a totally dark environment (as you would find in a commercial cinema).

#### **Picture Mode**

- **DICO-S**: Follows the standard of DICOM to get the gray level parameter.
- Silence: Minimizes the acoustic noise. It is suitable for the need of watching movies that requires an ultra-quiet environment so that you won't be disturbed by the noise of the projector. When this mode is used, the following menu functions will be automatically changed to the designated settings and grayed out.:
  - **XPR**: **Off** (The display resolution will be 2716 x 1528.)
  - Light Source Mode: Economic.
- User: Recalls the settings customized based on the current available picture modes. See User Mode Management on page 28.
- 3D: Optimized to bring up 3D effects when watching 3D contents. This mode is only available when 3D function is enabled.
- HDR: Delivers High Dynamic Range effects with higher contrasts of brightness and colors. This mode is only available when HDR content is detected.

There are two user-definable modes if the current available picture modes are not suitable for your need. You can use one of the picture modes (except the **User**) as a starting point and customize the settings.

## Load Settings From

- I. Go to PICTURE > Picture Mode.
- 2. Press **◄/▶** to select **User**.

## **User Mode Management**

- 3. Press ▼ to highlight User Mode Management, and press OK. The User Mode Management page is displayed.
- 4. Select **Load Settings From** and press **OK**.
- 5. Press  $\triangle / \nabla$  to select a picture mode that is closest to your need.
- 6. Press **OK** and **BACK** to return to the **PICTURE** menu.
- 7. Press ▼ to select the sub-menu items you want to change and adjust the values with  $\blacktriangleleft/\triangleright$ . The adjustments define the selected user mode.

|                        | • Rename User Mode                                                                                                    |  |  |
|------------------------|----------------------------------------------------------------------------------------------------|--|--|
|                        | Select to rename the customized picture modes ( <b>User</b> ). The new name can be up to 9 characters including English letters (A-Z, a-z), digits (0-9), and space (_).                            |  |  |
|                        | I. Go to PICTURE > Picture Mode.                                                                                                    |  |  |
| User Mode              | 2. Press <b>◄/▶</b> to select <b>User</b> .                                                                                                    |  |  |
| Management (Continued) | 3. Press ▼ to highlight User Mode Management, and press OK. The User Mode Management page is displayed.                                                                                             |  |  |
|                        | <ol> <li>Press ▼ to highlight Rename User Mode and press OK. The Rename User Mode page is displayed.</li> </ol>                                                                                     |  |  |
|                        | 5. Use ▲ /▼/ ◀/▶ to select desired characters.                                                                                                    |  |  |
|                        | 6. When done, press <b>BACK</b> to exit.                                                                                                    |  |  |
| Brightness             | The higher the value, the brighter the image. Adjust this control so the black areas of the image appear just as black and that detail in the dark areas is visible.                                |  |  |
| Contrast               | The higher the value, the greater the contrast. Use this to set the peak white level after you have previously adjusted the Brightness setting to suit your selected input and viewing environment. |  |  |
| Color                  | Lower setting produces less saturated colors. If the setting is too high, colors on the image will be overpowering, which makes the image unrealistic.                                              |  |  |
| Tint                   | The higher the value, the more greenish the picture becomes. The lower the value, the more reddish the picture becomes.                                                                             |  |  |
| Sharpness              | The higher the value, the sharper the picture becomes.                                                                                                    |  |  |

#### Gamma Selection

Gamma refers to the relationship between input source and picture brightness.

- **I.8/2.0/2.1/BenQ**: Select these values according to your preference.
- 2.2/2.3: Increases the average brightness of the picture. Best for a lit environment, meeting room or family room.
- 2.4: Best for viewing movies in a dark environment.
- **2.6/DICOM**: Best for viewing movies which are mostly composed of dark scenes.

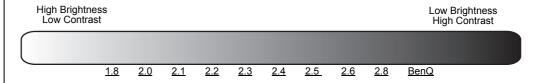

## HDR Brightness

The projector can automatically adjust the brightness levels of your image according to the input source. You can also manually select a brightness level to display better picture quality. When the value is higher, the image becomes brighter; when the value is lower, the image becomes darker.

## Color Temperature

• **Preset**: There are several preset color temperature settings available. The available settings may vary according to the signal type selected.

| Normal         | Maintains normal colorings for white.                                                                                                    |
|----------------|----------------------------------------------------------------------------------------------------|
| Cool           | Makes images appear bluish white.                                                                                                    |
| Lamp<br>Native | With the light source's original color temperature and higher brightness. This setting is suitable for environments where high brightness is required, such as projecting pictures in well lit rooms. |
| Warm           | Makes images appear reddish white.                                                                                                    |

You can also set a preferred color temperature by adjusting the following options.

- R Gain/G Gain/B Gain: Adjusts the contrast levels of Red, Green, and Blue.
- R Offset/G Offset/B Offset: Adjusts the brightness levels of Red, Green, and Blue.

## **Advanced**

## Color Management

The Color Management provides six sets (RGBCMY) of colors to be adjusted. When you select each color, you can independently adjust its range and saturation according to your preference.

- Primary Color: Selects a color from among Red, Yellow, Green, Cyan, Blue, or Magenta.
- **Hue**: Hue is used for adjusting the color balance. Increase in the value will include colors consisted of more proportions of its adjacent colors in counterclockwise order. Decrease in the value will have effect in clockwise order. Please refer to the illustration for how the colors relate to each other.

For example, if you select Red and set its value at 0, only pure red in the projected picture will be

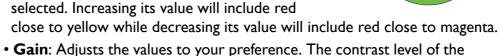

- primary color you select will be affected. Every adjustment made will reflect to the image immediately.
- **Saturation**: Adjusts the values to your preference. Every adjustment made will reflect to the image immediately. For example, if you select Red and set its value at 0, only the saturation of pure red will be affected.

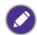

Saturation is the amount of that color in a video picture. Lower settings produce less saturated colors; a setting of "0" removes that color from the image entirely. If the saturation is too high, that color will be overpowering and unrealistic.

#### Color Gamut

Color Gamut refers to the range of colors that can potentially be displayed by a device. There are some standards to define difference levels of color gamuts for display devices, such as CIE 1976, sRGB, Adobe RGB, NTSC, etc.

With this projector, selecting **Auto** will automatically apply the most suitable color gamut to the image source. You can also select BT. 709, BT. 2020, or DCI-P3 according to your needs.

## **Advanced** (Continued)

BLUE

Cvan

GREEN

RED

Yellow

#### CinemaMaster

- **Color Enhancer**: Allows you to fine-tune the saturation of colors with larger flexibility. It modulates complex color algorithms to flawlessly render saturated colors, fine gradients, intermediate hues and subtle pigments.
- Flesh Tone: Provides a smart adjustment of hue only for calibrating people's skin color, not other colors in the image. It prevents discoloration of skin tones from the light of the projection beam, portraying every skin tone in its most beautiful shade.
- Pixel Enhancer 4K: It is a super-resolution technology which radically enhances Full HD content in terms of colors, contrast, and textures. It's also a Detail Enhancement Technology refines surface details for true-to-life images that pop off the screen. Users can adjust levels of sharpness and detail enhancement for optimal viewing.
- DCTI/DLTI: Sophisticated algorithms significantly improve color and light output when producing images with contrasting colors or bright and dark scales. DCTI heightens color vibrancy for drastic color transitions without noise interference. DLTI reduces noise from fast switching of varied luminance to optimized brightness and contrast. The result is picture quality with the utmost picture depth and color performance.
- **Noise Reduction**: Reduces electrical image noise caused by different media players. The higher the value, the less the noise.
- **Brilliant Color**: This feature utilizes a new color-processing algorithm and system level enhancements to enable higher brightness while providing truer, more vibrant colors in picture. It enables a greater than 50% brightness increase in mid-tone images, which are common in video and natural scenes, so the projector reproduces images in realistic and true colors. If you prefer images with that quality, select **On**. When **Off** is selected, the **Color Temperature** function is not available.
- **Light Source Mode**: Selects a suitable light source power from among the provided modes. See Setting the Light Source Mode on page 40.

# Reset Current Picture Mode

**Advanced** 

(Continued)

Returns all of the adjustments you've made for the selected **Picture Mode** (including preset modes, **User**, and **User 2**) to the factory preset values.

- 1. Press **OK**. The confirmation message is displayed.
- 2. Use **◄/▶** to select **Reset** and press **OK**. The current picture mode returns to the factory preset settings.

#### \_

# **DISPLAY** menu

| Image<br>Position   | Displays the position adjustment page. To move the projected image, use the directional arrow keys. This function is only available when a PC signal (analog RGB) is selected.                                                                                          |
|---------------------|----------------------------------------------------------------------------------------------------|
|                     | Conceals the poor picture quality in the four edges.                                                                                                    |
| Overscan Adjustment | The greater the value, the more portion of the picture is concealed while the screen remains filled and geometrically accurate. Setting 0 means the picture is 100% displayed.                                                                                          |
|                     | • H. Size: Adjusts the horizontal width of the image.                                                                                                    |
| PC Tuning           | Phase: Adjusts the clock phase to reduce image distortion.                                                                                                    |
|                     | Auto: Adjusts the phase and frequency automatically.                                                                                                    |
|                     |                                                                                                    |
|                     | These functions are only available when the PC signal is selected.                                                                                                    |
|                     | This projector features a 3D function which enables you to enjoy the 3D movies, videos, and sporting events in a more realistic way by presenting the depth of the images. You need to wear a pair of 3D glasses to view the 3D images.                                 |
|                     | • 3D Mode: If you want the projector to automatically choose an appropriate 3D format when detecting 3D contents, select Auto. If the projector cannot recognize the 3D format, press ▲/▼ to choose a 3D mode from among Top-Bottom, Frame Sequential and Side by Side. |
| 3D                  | <ul> <li>When 3D function is activated:</li> <li>The brightness level of the projected image will decrease.</li> <li>The following settings cannot be adjusted: Picture Mode, Reference Mode.</li> </ul>                                                                |
|                     | • 3D Sync Invert: When you discover the inversion of the image depth, enable this function to correct the problem.                                                                                                    |
|                     | These functions are only available when the HDMI2 or HDMI3 signal is selected.                                                                                                    |
|                     | ,                                                                                                    |

# **INSTALLATION** menu

|              | • Front Table                                                                                                    |  |
|--------------|----------------------------------------------------------------------------------------------------|--|
|              | Select this location with the projector placed on the table in front of the screen. This is the most common way to position the projector for quick setup and portability.                                                         |  |
|              | • Front Ceiling                                                                                                    |  |
| Projector    | Select this location with the projector suspended upside-down from the ceiling in front of the screen. Purchase the BenQ Projector Ceiling Mount Kit from your dealer to mount your projector on the ceiling.                      |  |
| Position     | Rear Ceiling                                                                                                    |  |
|              | Select this location with the projector suspended upside-down from the ceiling behind the screen. Note that a special rear projection screen and the BenQ Projector Ceiling Mount Kit are required for this installation location. |  |
|              | • Rear Table                                                                                                    |  |
|              | Select this location with the projector placed on the table behind the screen. Note that a special rear projection screen is required.                                                                                             |  |
| Test Pattern | Adjusts the image size and focus and check that the projected image is free from distortion.                                                                                                    |  |

|               | There are several options to set the image's aspect ratio signal source.                                                                                                    | depending on your input               |  |  |
|---------------|----------------------------------------------------------------------------------------------------|---------------------------------------|--|--|
|               | • Auto: Scales an image proportionally to fit the projector's native resolution in its horizontal or vertical width.                                                                                                    | 15:9 picture                          |  |  |
|               | • Real: Projects an image as its original resolution and resizes it to fit within the display area. For input signals with lower resolutions, the projected image will be                                                   | 0 0 0 0 0 0 0 0 0 0 0 0 0 0 0 0 0 0 0 |  |  |
|               | displayed in its original size.                                                                                                    | 16:9 picture                          |  |  |
|               | • 4:3: Scales an image so that it is displayed in the center of the screen with a 4:3 aspect ratio.                                                                                                    | 4:3 picture                           |  |  |
| Aspect Ratio  | • 16:9: Scales an image so that it is displayed in the center of the screen with a 16:9 aspect ratio.                                                                                                    | 0 0 0 0 0 0 0 0 0 0 0 0 0 0 0 0 0 0 0 |  |  |
|               | • 16:10: Scales an image so that it is displayed in the center of the screen with a 16:10 aspect ratio.                                                                                                    | ○ ○ ○ ○ ○ ○ ○ ○ ○ ○ ○ ○ ○ ○ ○ ○ ○ ○ ○ |  |  |
|               | • 2.4:1: Scales an image so that it is displayed in the center of the screen with a 2.4:1 aspect ratio.                                                                                                    | 16:9 picture                          |  |  |
|               | • Anamorphic 2.4:1: Vertically stretches an image to fit the anamorphic lens. It keeps the native resolution in its horizontal width and resizes the resolution in its vertical height to 1.32 times of the original image. | 2.4:1 picture                         |  |  |
|               | • Anamorphic 16:9: Horizontally squeezes an image to fit the anamorphic lens. It keeps the native resolution in its vertical height and resizes the resolution in its horizontal width to 0.75 times of the original image. | 16:9 picture                          |  |  |
| 12V Trigger   | There is one 12V trigger that works independently according to your needs for installation scenarios.                                                                                                    |                                       |  |  |
|               | • Off: If this is selected, the projector will not send electronic signal out when it is turned on.                                                                                                    |                                       |  |  |
|               | <ul> <li>On: The projector will send a low to high electroniturned on, a high to low signal out when it is turned</li> </ul>                                                                                                | _                                     |  |  |
| LED Indicator | Selects to turn off the LED warning lights. This is to avoid when viewing images in a dark room.                                                                                                    | d any light disturbance               |  |  |

| High Altitude<br>Mode | We recommend you turn on the <b>High Altitude Mode</b> when your environment is between 1500 m –3000 m above sea level, and ambient temperature is between 0°C–30°C.                                                                                                    |
|-----------------------|----------------------------------------------------------------------------------------------------|
|                       | You can also select <b>Auto</b> , allowing the projector to automatically detect the altitude and display reminder message suggesting you to adjust the setting when necessary.                                                                                                    |
|                       | Operation under "High Altitude Mode" may cause a higher decibel operating noise level because of increased fan speed necessary to improve overall system cooling and performance.                                                                                                    |
|                       | If you use this projector under other extreme conditions excluding the above, it may display auto shut-down symptoms, which is designed to protect your projector from over-heating. In cases like this, you should switch to High Altitude mode to solve these symptoms. However, this is not to state that this projector can operate under any and all harsh or extreme conditions. |
|                       | Sets the projector ID for this projector (between 01~99). To enable this function:                                                                                                    |
|                       | 1. Set Projector ID to On.                                                                                                    |
| Projector ID          | 2. Highlight ID No. and assign an ID number for this projector using ◀/▶.                                                                                                    |
| Setting               | When multiple adjacent projectors are in operation at the same time, switching the projector ID codes can prevent interference from other remote controls. After the Projector ID is set, switch to the same ID for the remote control to control this projector. See Remote control on page 10.                                                                                       |
| Digital Shrink        | Shrinks the projected image.                                                                                                    |
|                       | <ol> <li>After the adjustment bar displays, press ◀/▶ repeatedly to shrink or magnify<br/>the picture to a desired size.</li> </ol>                                                                                                    |
|                       | 2. Press <b>OK</b> to activate digital shift function.                                                                                                    |
|                       | 3. Press <b>AUTO</b> to restore the picture to its original size.                                                                                                    |

# **SYSTEM SETUP: BASIC** menu

| Language              | Sets the language for the On-Screen Display (OSD) menus.                                                                                                    |
|-----------------------|----------------------------------------------------------------------------------------------------|
| Background<br>Color   | Sets the background color for the projector.                                                                                                    |
| Splash Screen         | Allows you to select which logo screen will be displayed during projector start-up.                                                                                   |
|                       | Auto Off: Allows the projector to turn off automatically if no input signal is detected after a set period of time to prevent unnecessary waste of light source life. |
| Operation<br>Settings | • <b>Direct Power On</b> : Allows the projector to turn on automatically once the power is fed through the power cord.                                                |
|                       | • Signal Power On: Sets whether to turn the projector directly on without pressing () POWER or (I) ON when the projector is in standby mode and detects a VGA signal. |

|                  | Menu Position: Sets the On-Screen Display (OSD) menu position.                                                                                                |  |  |
|------------------|----------------------------------------------------------------------------------------------------|--|--|
| Menu Settings    | • Menu Display Time: Sets the length of time the OSD will remain active after your last key press.                                                            |  |  |
|                  | Reminder Message: Sets the reminder messages on or off.                                                                                                    |  |  |
|                  | Renames the current input source to your desired name.                                                                                                    |  |  |
| Source<br>Rename | On the <b>Source Rename</b> page, use $\triangle / \nabla / \blacktriangleleft / \triangleright$ to set the desired characters for the connected source item. |  |  |
|                  | When done, press <b>OK</b> to save the changes.                                                                                                    |  |  |
| Auto Source      | Allows the projector to automatically search for a signal.                                                                                                    |  |  |
| Audio            | Mute: Temporarily turns off the sound.                                                                                                    |  |  |
| Settings         | • Volume: Adjusts the sound level.                                                                                                    |  |  |

# **SYSTEM SETUP: ADVANCED** menu

| Light Source<br>Information | • Light Source Timer: See Getting to know the light source hour on page 40.                                                                                                    |  |  |  |  |
|-----------------------------|----------------------------------------------------------------------------------------------------|--|--|--|--|
|                             | • HDMI Range: Selects a suitable RGB color range to correct the color accuracy.                                                                                                    |  |  |  |  |
|                             | • Auto: Automatically selects a suitable color range for the incoming HDMI signal.                                                                                                    |  |  |  |  |
|                             | • RGB Limited: Utilizes the Limited range RGB 16-235.                                                                                                    |  |  |  |  |
|                             | RGB Full: Utilizes the Full range RGB 0-255.                                                                                                    |  |  |  |  |
|                             | • YUV Limited: Utilizes the Limited range YUV 16-235.                                                                                                    |  |  |  |  |
|                             | • YUV Full: Utilizes the Full range YUV 0-255.                                                                                                    |  |  |  |  |
| HDMI<br>Settings            | • CEC: When you connect an HDMI CEC-compatible device to your projector with an HDMI cable, turning on the HDMI CEC compatible device automatically turns on the projector, while turning off the projector automatically turns off the HDMI CEC compatible device. |  |  |  |  |
|                             | • Power On Link/Power Off Link: When you connect an HDMI CEC-compatible device to your projector with an HDMI cable, you can set the behavior of powering on/off between the device and the projector.                                                              |  |  |  |  |
|                             | • From Projector: When the projector is turned on/off, the connected device will be activated/shut down, too.                                                                                                    |  |  |  |  |
|                             | • From Device: When the connected device is turned on/off, the projector will be activated/shut down, too.                                                                                                    |  |  |  |  |
| Password                    | See Utilizing the password function on page 22.                                                                                                    |  |  |  |  |

| Key Lock                      | With the control keys on the projector and remote control locked, you can prevent your projector settings from being changed accidentally (by children, for example). When the <b>Key Lock</b> is on, no control keys on the projector will operate except <b>POWER</b> . |  |  |  |
|-------------------------------|----------------------------------------------------------------------------------------------------|--|--|--|
|                               | To release panel key lock, press and hold ▶ (the right key) on the projector or remote control for 3 seconds.                                                                                                    |  |  |  |
|                               |                                                                                                    |  |  |  |
|                               | If you turn off the projector without disabling panel key lock, the projector will still be in locked status the next time it is turned on.                                                                                                    |  |  |  |
|                               | Wired LAN: See BenQ Network Projector Operation Guide.                                                                                                    |  |  |  |
| Network                       | • AMX Device Discovery: When this function is On, the projector can be detected by AMX controller.                                                                                                    |  |  |  |
| Settings                      | • <b>Network Standby</b> : When this function is <b>On</b> , the projector is able to provide the network function when it is in standby mode.                                                                                                    |  |  |  |
|                               | • MAC Address: Displays the mac address for this projector.                                                                                                    |  |  |  |
| Standby<br>HDBaseT<br>Setting | When this function is <b>On</b> , the projector will automatically turns on when receive RS232 or IR power on signal.                                                                                                    |  |  |  |
| Serial Port<br>Setting        | Press ◀/▶ to select the serial port.                                                                                                    |  |  |  |
|                               | Returns all settings to the factory preset values.                                                                                                    |  |  |  |
| Reset All<br>Settings         | The following settings will still remain: PICTURE, Projector Position, High Altitude Mode, Digital Shrink, Light Source Timer, Password, Wired LAN, MAC Address.                                                                                                    |  |  |  |

# **INFORMATION** menu

|               | Source: Shows the current signal source.                                                   |  |
|---------------|--------------------------------------------------------------------------------------------|--|
|               | Picture Mode: Shows the selected mode in the PICTURE menu.                                 |  |
|               | • HDR: Shows the HDR status.                                                               |  |
|               | • Resolution: Shows the native resolution of the input signal.                             |  |
|               | Color System: Shows input system format.                                                   |  |
| Current       | Color Gamut: Shows the color gamut.                                                        |  |
| System Status | • Light Source Usage Time: Shows the number of hours the light source has been used.       |  |
|               | • 3D Format: Displays the current 3D mode. 3D Format is only available when 3D is enabled. |  |
|               | • Firmware Version: Shows the firmware version of your projector.                          |  |
|               | Projector ID: Show the projector ID number.                                                |  |
|               | Service Code: Show the projector serial number.                                            |  |

# **Maintenance**

# Care of the projector

## Cleaning the lens

Clean the lens whenever you notice dirt or dust on the surface. Please be sure to turn off the projector and let it cool down completely before cleaning the lens.

- Use a canister of compressed air to remove dust.
- If there is dirt or smears, use lens-cleaning paper or moisten a soft cloth with lens cleaner and gently wipe the lens surface.
- Never use any type of abrasive pad, alkaline/acid cleaner, scouring powder, or volatile solvent, such as alcohol, benzene, thinner or insecticide. Using such materials or maintaining prolonged contact with rubber or vinyl materials may result in damage to the projector surface and cabinet material.

### Cleaning the projector case

Before you clean the case, turn the projector off using the proper shutdown procedure as described in Shutting down the projector on page 24 and unplug the power cord.

- To remove dirt or dust, wipe the case with a soft, lint-free cloth.
- To remove stubborn dirt or stains, moisten a soft cloth with water and a neutral pH detergent. Then wipe the case.

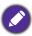

Never use wax, alcohol, benzene, thinner or other chemical detergents. These can damage the case.

### Storing the projector

If you need to store the projector for an extended time, please follow the instructions below:

- Make sure the temperature and humidity of the storage area are within the recommended range for the projector. Please refer to Specifications on page 45 or consult your dealer about the range.
- · Retract the adjuster feet.
- Remove the battery from the remote control.
- Pack the projector in its original packing or equivalent.

## Transporting the projector

It is recommended that you ship the projector with its original packing or equivalent.

# **Light source information**

### Getting to know the light source hour

When the projector is in operation, the duration (in hours) of light source usage is automatically calculated by the built-in timer. The method of calculating the equivalent light source hour is as follows:

Light Source Usage Time = (hours used in **Normal** mode) + (hours used in **Economic** mode) + (hours used in **SmartEco** mode) + (hours used in **Dimming** mode) + (hours used in **Custom** mode)

Total (equivalent) light source hour =  $1.0 \times$  (hours used in **Normal** mode) +  $1.0 \times$  (hours used in **Economic** mode) +  $1.0 \times$  (hours used in **SmartEco** mode) +  $1.0 \times$  (hours used in **Dimming** mode) +  $1.0 \times$  (hours used in **Custom** mode)

To obtain the light source hour information:

- 1. Go to **SYSTEM SETUP: ADVANCED** > **Light Source Information** and press **OK**. The **Light Source Information** page appears.
- 2. Press ▼ to select **Light Source Timer** and press **OK**. The **Light Source Timer** is displayed. You can also get the light source hour information on the **INFORMATION** menu.

### Extending light source life

• Setting the Light Source Mode

Go to PICTURE > Advanced > Light Source Mode > Light Source Mode or press LIGHT SOURCE on the remote control to selects a suitable light source power from among the provided modes.

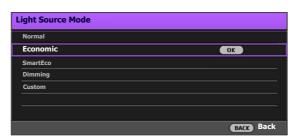

| Light source mode | Description                                                                                           |
|-------------------|----------------------------------------------------------------------------------------------------|
| Normal            | Provides full light source brightness                                                                 |
| Economic          | Lowers brightness to extend the light source life and decreases the fan noise                         |
| SmartEco          | Adjusts the light source power automatically depending on the content brightness level                |
| Dimming           | Lowers brightness to offer a longer light source life                                                 |
| Custom            | Displays the light source brightness adjustment bar so that you can adjust the setting to your liking |

#### Setting Auto Power Off

This function allows the projector to turn off automatically if no input signal is detected after a set period of time to prevent unnecessary waste of light source life.

To set Auto Power Off, go to SYSTEM SETUP: BASIC > Operation Settings > Auto Off and press ◀/▶.

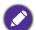

- The apparent brightness of the projected image will vary depending on the ambient lighting conditions, selected input signal contrast/brightness settings, and is directly proportional to projection distance.
- The light source brightness will decline over time and may vary within the light source manufacturers specifications. This is normal and expected behavior.

# **LED** Indicators

| Light        |      |       |                                                                  |  |  |
|--------------|------|-------|------------------------------------------------------------------|--|--|
| POWER        | TEMP | LIGHT | Status & Description                                             |  |  |
| Power events |      |       |                                                                  |  |  |
|              | 0    | 0     | Stand-by mode                                                    |  |  |
|              | 0    | 0     | Powering up                                                      |  |  |
|              | 0    | 0     | Normal operation                                                 |  |  |
| •            | 0    | 0     | Normal power-down cooling                                        |  |  |
| •            | •    | •     | Downloading                                                      |  |  |
|              | 0    |       | Color wheel start fail                                           |  |  |
|              | 0    | •     | Phosphor wheel start fail                                        |  |  |
|              | 0    |       | Scaler reset fail                                                |  |  |
|              | 0    | 0     | Burn-in ON                                                       |  |  |
|              |      |       | Burn-in OFF                                                      |  |  |
|              |      |       | Light source events                                              |  |  |
|              | 0    | 0     | Light source life exhausted                                      |  |  |
| 0            | 0    |       | Light source error in normal operation                           |  |  |
| 0            | 0    | -     | Light source is not lit up                                       |  |  |
|              |      |       | Thermal events                                                   |  |  |
|              |      | 0     | Fan I error (the actual fan speed is outside the desired speed)  |  |  |
|              | •    | 0     | Fan 2 error (the actual fan speed is outside the desired speed)  |  |  |
|              |      | 0     | Fan 3 error (the actual fan speed is outside the desired speed)  |  |  |
|              |      | 0     | Fan 4 error (the actual fan speed is outside the desired speed)  |  |  |
| •            |      | 0     | Fan 5 error (the actual fan speed is outside the desired speed)  |  |  |
| •            | •    | 0     | Fan 6 error (the actual fan speed is outside the desired speed)  |  |  |
| •            |      | 0     | Fan 7 error (the actual fan speed is outside the desired speed)  |  |  |
| •            |      | 0     | Fan 8 error (the actual fan speed is outside the desired speed)  |  |  |
|              |      | 0     | Fan 9 error (the actual fan speed is outside the desired speed)  |  |  |
|              | •    | 0     | Fan 10 error (the actual fan speed is outside the desired speed) |  |  |
|              |      | 0     | Temperature I error (over limited temperature)                   |  |  |
|              | •    | 0     | Thermal IC #1 12C connection error                               |  |  |
| •            |      | 0     | Temperature 2 error (over limited temperature)                   |  |  |
| •            |      | 0     | Thermal IC #1 12C connection error                               |  |  |
|              |      |       | Liquid in liquid cooler pump is insufficient                     |  |  |

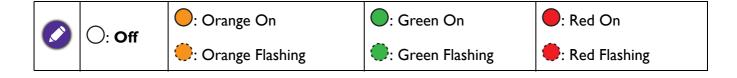

# **Troubleshooting**

### The projector does not turn on.

| Cause                                                                 | Remedy                                                                                                    |  |
|-----------------------------------------------------------------------|----------------------------------------------------------------------------------------------------|--|
| There is no power from the power cord.                                | Plug the power cord into the AC power jack on the projector, and plug the power cord into the power outlet. If the power outlet has a switch, make sure that it is switched on. |  |
| Attempting to turn the projector on again during the cooling process. | Wait until the cooling down process has completed.                                                                                                    |  |

### No picture

| Cause                                                                | Remedy                                                                           |  |
|----------------------------------------------------------------------|----------------------------------------------------------------------------------|--|
| The video source is not turned on or connected correctly.            | Turn the video source on and check that the signal cable is connected correctly. |  |
| The projector is not correctly connected to the input signal device. | Check the connection.                                                            |  |
| The input signal has not been correctly selected.                    | Select the correct input signal with the <b>SOURCE</b> key.                      |  |
| The lens cover is still closed.                                      | Open the lens cover.                                                             |  |

### **Blurred** image

| Cause                                                  | Remedy                                                                                         |  |
|--------------------------------------------------------|------------------------------------------------------------------------------------------------|--|
| The projection lens is not correctly focused.          | Adjust the focus of the lens using the focus ring.                                             |  |
| The projector and the screen are not aligned properly. | Adjust the projection angle and direction as well as the height of the projector if necessary. |  |
| The lens cover is still closed.                        | Open the lens cover.                                                                           |  |

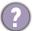

## Remote control does not work.

| Cause                                                              | Remedy                                            |
|--------------------------------------------------------------------|---------------------------------------------------|
| The batteries are out of power.                                    | Replace both of the batteries with new ones.      |
| There is an obstacle between the remote control and the projector. | Remove the obstacle.                              |
| You are too far away from the projector.                           | Stand within 8 meters (26 feet) of the projector. |

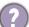

### The password is incorrect.

| Cause                             | Remedy                                                 |  |
|-----------------------------------|--------------------------------------------------------|--|
| You do not remember the password. | See Entering the password recall procedure on page 22. |  |

# **Specifications**

# **Projector specifications**

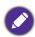

All specifications are subject to change without notice.

#### **Optical**

Resolution

2716(H) x 1528(V) Native 4K UHD 3840 x 2160 on screen

Display system 1-CHIP DMD

Lens

F = 2.13 to 2.38, f = 20.58 to 30.30 mm

Clear focus range

2.89–6.09 m @ Wide, 4.25–8.96 m @ Tele

Light source Laser diode

#### **Electrical**

Power supply

AC100-240V, 7.8A, 50-60 Hz (Automatic)

Power consumption

690 W (Max); < 0.5 W (Standby); < 2 W (when the Network function in the Standby Settings is on)

#### **Mechanical**

Weight

20.1 ± 0.2 kg

#### **Output terminals**

RGB output

D-Sub 15-pin (female) x 1

HDMI output x 1

Audio signal output x 1

#### Control

RS-232 serial control

9 pin x 1

LAN control

RJ45 x 1

IR receiver x 2

Wired Remote control x 1

12V Trigger power supply 12V / 0.5A x 1

#### Input terminals

Computer input

**RGB** input

D-Sub 15-pin (female) x 1

Video signal input

Digital

HDMI (2.2a) x 1; HDMI (HDCP 1.4) x 2

**USB** 

Mini Type B x 1; Type-A power supply 5V / 2 A x 1

HDBaseT RX x 1

#### **Environmental Requirements**

Operating temperature

0°C-40°C at sea level

Operating relative humidity

10%-90% (without condensation)

Operating altitude

0-1499 m at 0°C-35°C

1500-3000 m at 0°C-30°C (with

High Altitude Mode on)

Storage temperature

-20°C-60°C at sea level

Storage humidity

10%-90% RH (without condensation)

Storage altitude

30°C@ 0~12,200m above sea level

Transporting

Original packing or equivalent is recommended

Repairing

Please visit below website and choose your country

to find your service contact window.

http://www.benq.com/welcome

# **Dimensions**

470.7 mm (W)  $\times$  224.9 mm (H)  $\times$  564.7 mm (D)

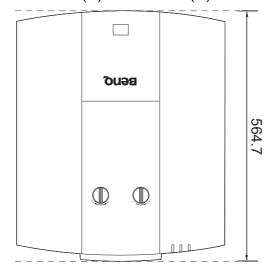

Unit: mm

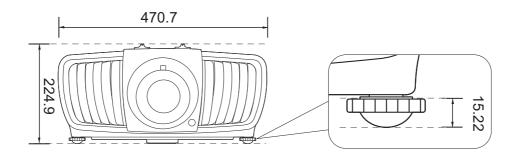

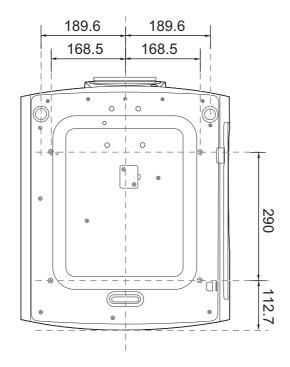

# Ceiling mount installation diagram

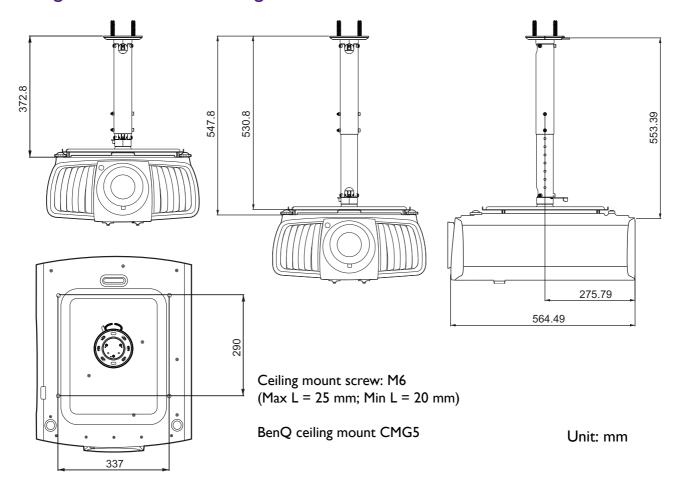

# **Timing chart**

# Supported timing for PC input

| Resolution                 | Mode                       | Vertical Frequency | Horizontal      | Pixel Frequency |
|----------------------------|----------------------------|--------------------|-----------------|-----------------|
| Resolution                 | Mode                       | (Hz)               | Frequency (kHz) | (MHz)           |
| 720 x 400                  | 720 x 400_70               | 70.087             | 31.469          | 28.3221         |
|                            | VGA_60                     | 59.940             | 31.469          | 25.175          |
| 640 x 480                  | VGA_72                     | 72.809             | 37.861          | 31.500          |
| 640 X 480                  | VGA_75                     | 75.000             | 37.500          | 31.500          |
|                            | VGA_85                     | 85.008             | 43.269          | 36.000          |
|                            | SVGA_60                    | 60.317             | 37.879          | 40.000          |
|                            | SVGA_72                    | 72.188             | 48.077          | 50.000          |
| 800 x 600                  | SVGA_75                    | 75.000             | 46.875          | 49.500          |
|                            | SVGA_85                    | 85.061             | 53.674          | 56.250          |
|                            | SVGA_120 (Reduce Blanking) | 119.854            | 77.425          | 83.000          |
|                            | XGA_60                     | 60.004             | 48.363          | 65.000          |
|                            | XGA_70                     | 70.069             | 56.476          | 75.000          |
| 1024 x 768                 | XGA_75                     | 75.029             | 60.023          | 78.750          |
|                            | XGA 85                     | 84.997             | 68.667          | 94.500          |
|                            | XGA 120 (Reduce Blanking)  | 119.989            | 97.551          | 115.5           |
| 1152 x 864                 | 1152 x 864 75              | 75                 | 67.5            | 108             |
| 1024 x 576                 | BenQ Notebook timing       | 60.0               | 35.820          | 46.966          |
| 1024 x 600                 | BenQ Notebook timing       | 64.995             | 41.467          | 51.419          |
| 1280 x 720                 | 1280 x 720 60              | 60                 | 45.000          | 74.250          |
| 1280 x 768                 | 1280 x 768 60              | 59.87              | 47.776          | 79.5            |
|                            | WXGA 60                    | 59.810             | 49.702          | 83.500          |
| 4000 × 000                 | WXGA_75                    | 74.934             | 62.795          | 106.500         |
| 1280 x 800                 | WXGA 85                    | 84.880             | 71.554          | 122.500         |
|                            | WXGA_120 (Reduce Blanking) | 119.909            | 101.563         | 146.25          |
|                            | SXGA_60                    | 60.020             | 63.981          | 108.000         |
| 1280 x 1024                | SXGA 75                    | 75.025             | 79.976          | 135.000         |
|                            | SXGA 85                    | 85.024             | 91.146          | 157.500         |
| 4000 000                   | 1280 x 960 60              | 60.000             | 60.000          | 108.000         |
| 1280 x 960                 | 1280 x 960 85              | 85.002             | 85.938          | 148.500         |
| 1360 x 768                 | 1360 x 768 60              | 60.015             | 47.712          | 85.5            |
| 1440 x 900                 | WXGA+_60                   | 59.887             | 55.935          | 106.500         |
| 1400 x 1050                | 1360 x 768                 | 1360 x 768_60      | 65.317          | 121.750         |
| 1600 x 1200                | UXGA                       | 60.000             | 75.000          | 162.000         |
| 1680 x 1050 1680 x 1050_60 |                            | 59.954             | 65.290          | 146.250         |
| 640 x 480@67Hz             | MAC13                      | 66.667             | 35.000          | 30.240          |
| 832 x 624@75Hz             | MAC16                      | 74.546             | 49.722          | 57.280          |
| 1024 x 768@75Hz            |                            |                    | 60.241          | 80.000          |
| 1152 x 870@75Hz            | MAC21                      | 75.060             | 68.680          | 100.000         |

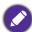

The timings showing above may not be supported due to EDID file and VGA graphic card limitations. It is possible that some timings cannot be chosen.

# Supported timing for HDMI (HDCP) input

## • PC timings

|                    |                   | <b>V</b> ertical | Horizontal | Pixel     |            | 3D Mode     |              |
|--------------------|-------------------|------------------|------------|-----------|------------|-------------|--------------|
| Resolution         | Mode              | Frequency        | Frequency  | Frequency | Frame      | T B-44      | C: d         |
|                    |                   | (Hz)             | (kHz)      | (MHz)     | Sequential | l op-Bottom | Side by Side |
|                    | VGA 60            | 59.940           | 31.469     | 25.175    | •          | Supported   | Supported    |
| 0.40               | VGA 72            | 72.809           | 37.861     | 31.500    |            |             | ''           |
| 640 x 480          | VGA 75            | 75.000           | 37.500     | 31.500    |            |             |              |
|                    | VGA 85            | 85.008           | 43.269     | 36.000    |            |             |              |
| 720 x 400          | 720 x 400 70      | 70.087           | 31.469     | 28.3221   |            |             |              |
|                    | SVGA_60           | 60.317           | 37.879     | 40.000    |            | Supported   | Supported    |
|                    | SVGA_72           | 72.188           | 48.077     | 50.000    |            |             |              |
| 900 v 600          | SVGA_75           | 75.000           | 46.875     | 49.500    |            |             |              |
| 800 x 600          | SVGA_85           | 85.061           | 53.674     | 56.250    |            |             |              |
|                    | SVGA_120          | 119.854          | 77.425     | 83.000    |            |             |              |
|                    | (Reduce Blanking) | 119.654          | 77.425     | 63.000    |            |             |              |
|                    | XGA_60            | 60.004           | 48.363     | 65.000    |            | Supported   | Supported    |
|                    | XGA_70            | 70.069           | 56.476     | 75.000    |            |             |              |
| 1004 v 760         | XGA_75            | 75.029           | 60.023     | 78.750    |            |             |              |
| 1024 x 768         | XGA_85            | 84.997           | 68.667     | 94.500    |            |             |              |
|                    | XGA_120 (Reduce   | 119.989          | 97.551     | 115.5     | Supported  |             |              |
|                    | Blanking)         | 119.969          | 97.551     | 115.5     | Supported  |             |              |
| 1152 x 864         | 1152 x 864_75     | 75.00            | 67.500     | 108.000   |            |             |              |
| 1004 v 576         | BenQ Notebook     | 60.00            | 25 920     | 46.006    |            |             |              |
| 1024 x 576         | Timing            | 60.00            | 35.820     | 46.996    |            |             |              |
| 1004 × 600         | BenQ Notebook     | C4 00F           | 44.407     | E4 440    |            |             |              |
| 1024 x 600         | Timing            | 64.995           | 41.467     | 51.419    |            |             |              |
| 1280 x 720         | 1280 x 720_60     | 60               | 45.000     | 74.250    |            | Supported   | Supported    |
| 1280 x 768         | 1280 x 768 60     | 59.870           | 47.776     | 79.5      |            | Supported   | Supported    |
|                    | WXGA 60           | 59.810           | 49.702     | 83.500    |            | Supported   | Supported    |
|                    | WXGA 75           | 74.934           | 62.795     | 106.500   |            |             |              |
| 1280 x 800         | WXGA 85           | 84.880           | 71.554     | 122.500   |            |             |              |
|                    | WXGA_120          |                  |            |           |            |             |              |
|                    | (Reduce Blanking) | 119.909          | 101.563    | 146.25    |            |             |              |
| 1000 1001          | SXGA 60           | 60.020           | 63.981     | 108.000   |            | Supported   | Supported    |
| 1280 x 1024        | SXGA 75           | 75.025           | 79.976     | 135.000   |            |             |              |
|                    | 1280 x 960 60     | 60.000           | 60.000     | 108       |            | Supported   | Supported    |
| 1280 x 960         | 1280 x 960 85     | 85.002           | 85.938     | 148.500   |            |             |              |
| 1360 x 768         | 1360 x 768 60     | 60.015           | 47.712     | 85.500    |            | Supported   | Supported    |
| 1440 x 900         | WXGA+_60          | 59.887           | 55.935     | 106.500   |            | Supported   | Supported    |
| 1400 x 1050        | SXGA+ 60          | 59.978           | 65.317     | 121.750   |            | Supported   | Supported    |
| 1680 x 1050        | 1680 x 1050_60    | 59.954           | 65.290     | 146.250   |            | Supported   | Supported    |
| 640 x 480@67Hz     | MAC13             | 66.667           | 35.000     | 30.240    |            | Capportos   | - Cupportou  |
| 832 x 624@75Hz     | MAC16             | 74.546           | 49.722     | 57.280    |            |             |              |
| 1024 x 768@75Hz    | MAC19             | 75.020           | 60.241     | 80.000    |            |             |              |
| 1152 x 870@75Hz    | MAC21             | 75.06            | 68.68      | 100.00    |            |             |              |
| 1920 x 1080@60Hz   |                   | 60               | 67.5       | 148.5     |            | Supported   | Supported    |
|                    | 1020 v 1200 60    |                  |            |           |            |             |              |
| 1920 x 1200@60Hz   | (Reduce Blanking) | 59.950           | 74.038     | 154.0000  |            | Supported   | Supported    |
|                    | 1920X1080 60      |                  |            |           |            |             |              |
| 1920 x 1080 (VESA) |                   | 59.963           | 67.158     | 173       |            |             |              |
| 1920 X 1000 (VLSA) | model)            | 39.903           | 07.130     | 173       |            |             |              |
|                    | 1920X1080_120     |                  |            |           |            |             |              |
| 1920 x             | (Only via HDMI    | 120.000          | 135.000    | 297       |            |             |              |
| 1080@120Hz         |                   | 120.000          | 133.000    | 231       |            |             |              |
|                    | 2.0)              |                  |            |           |            |             |              |
| 3840x 2160         | 3840x2160_30 For  | 30               | 67.5       | 297       |            |             |              |
|                    | 4K2K model        |                  |            |           |            |             |              |
|                    | 3840x2160_60 For  |                  |            |           |            |             |              |
| 3840x 2160         | 4K2K model        | 60               | 135        | 594       |            |             |              |
|                    | (Only via HDMI    |                  |            |           |            |             |              |
|                    | 2.0)              |                  |            |           |            |             |              |

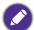

The timings showing above may not be supported due to EDID file and VGA graphic card limitations. It is possible that some timings cannot be chosen.

### • Video timings

|          |                                    | <b>V</b> ertical | Horizontal         | Pixel           |                  | 3D Mode    |              |
|----------|------------------------------------|------------------|--------------------|-----------------|------------------|------------|--------------|
| Timing   | Resolution                         | Frequency (Hz)   | Frequency<br>(kHz) | Frequency (MHz) | Frame<br>Packing | Top-Bottom | Side by Side |
| 480i     | 720 (1440) x 480                   | 59.94            | 15.73              | 27              |                  |            |              |
| 480p     | 720 x 480                          | 59.94            | 31.47              | 27              |                  |            |              |
| 576i     | 720 (1440) x 576                   | 50               | 15.63              | 27              |                  |            |              |
| 576p     | 720 x 576                          | 50               | 31.25              | 27              |                  |            |              |
| 720/50p  | 1280 x 720                         | 50               | 37.5               | 74.25           | Supported        | Supported  | Supported    |
| 720/60p  | 1280 x 720                         | 60               | 45.00              | 74.25           | Supported        | Supported  | Supported    |
| 1080/24P | 1920 x 1080                        | 24               | 27                 | 74.25           | Supported        | Supported  |              |
| 1080/25P | 1920 x 1080                        | 25               | 28.13              | 74.25           |                  |            |              |
| 1080/30P | 1920 x 1080                        | 30               | 33.75              | 74.25           |                  |            |              |
| 1080/50i | 1920 x 1080                        | 50               | 28.13              | 74.25           |                  |            | Supported    |
| 1080/60i | 1920 x 1080                        | 60               | 33.75              | 74.25           |                  |            | Supported    |
| 1080/50P | 1920 x 1080                        | 50               | 56.25              | 148.5           |                  | Supported  | Supported    |
| 1080/60P | 1920 x 1080                        | 60               | 67.5               | 148.5           |                  | Supported  | Supported    |
| 2160/24P | 3840 x 2160 (Only via<br>HDMI 2.0) | 24               | 54                 | 297             |                  |            |              |
| 2160/25P | 3840 x 2160 (Only via<br>HDMI 2.0) | 25               | 56.25              | 297             |                  |            |              |
| 2160/30P | 3840 x 2160 (Only via<br>HDMI 2.0) | 30               | 67.5               | 297             |                  |            |              |
| 2160/50P | 3840 x 2160 (Only via<br>HDMI 2.0) | 50               | 112.5              | 594             |                  |            |              |
| 2160/60P | 3840 x 2160 (Only via<br>HDMI 2.0) | 60               | 135                | 594             |                  |            |              |

# Supported timing for HDBaseT input

| Cable type    | Cable Range | Pixel Rate             | HDMI format s          | upport             |
|---------------|-------------|------------------------|------------------------|--------------------|
|               |             |                        | 640x480p/60Hz 4:3      | 24bit 30bit 36 bit |
|               |             |                        | 720x480p/60Hz 4:3      | 24bit 30bit 36 bit |
|               |             |                        | 720x480p/60Hz 16:9     | 24bit 30bit 36 bit |
|               |             |                        | 1280x720p/60Hz 16:9    | 24bit 30bit 36 bit |
|               |             |                        | 1920x1080i/60Hz 16:9   | 24bit 30bit 36 bit |
| CAT 5E/CAT 6A | 100m        | <=225MHz               | 1440x480i/60Hz 4:3     | 24bit 30bit 36 bit |
| CAI SE/CAI BA | 100111      | 1920x1080p<br>720x576p | 1920x1080p/60Hz 16:9   | 24bit 30bit 36 bit |
|               |             |                        | 720x576p/50Hz 4:3      | 24bit 30bit 36 bit |
|               |             |                        | 1280x720p/50Hz 16:9    | 24bit 30bit 36 bit |
|               |             |                        | 1920x1080i/50Hz 16:9   | 24bit 30bit 36 bit |
|               |             |                        | 1440x576i/50Hz 4:3     | 24bit 30bit 36 bit |
|               |             |                        | 1920x1080p/50Hz 16:9   | 24bit 30bit 36 bit |
| CAT 5E        | 50m         | >225MHz                | 4kx2k 30Hz             | 24bit              |
| CAT 5E        | 50m         | >225MHz                | 4kx2k 60Hz YCbCr 4:2:0 | 24bit              |
| CAT 5E        | 70m         | >225MHz                | 4kx2k 30Hz             | 24bit              |
| CAT 6A        | 100m        | >225MHz                | 4kx2k 30Hz             | 24bit              |

### • PC timings

| Resolution       | Mode                                | Vertical        | Horizontal       | Pixel Frequency  |  |
|------------------|-------------------------------------|-----------------|------------------|------------------|--|
| Resolution       |                                     | Frequency (Hz)  | Frequency (kHz)  | (MHz)            |  |
|                  | VGA_60                              | 59.940          | 31.469           | 25.175           |  |
| 640 x 480        | VGA_72                              | 72.809          | 37.861           | 31.500           |  |
| 040 X 400        | VGA_75                              | 75.000          | 37.500           | 31.500           |  |
|                  | VGA_85                              | 85.008          | 43.269           | 36.000           |  |
| 720 x 400        | 720 x 400_70                        | 70.087          | 31.469           | 28.3221          |  |
|                  | SVGA_60                             | 60.317          | 37.879           | 40.000           |  |
|                  | SVGA_72                             | 72.188          | 48.077           | 50.000           |  |
| 800 x 600        | SVGA_75                             | 75.000          | 46.875           | 49.500           |  |
|                  | SVGA_85                             | 85.061          | 53.674           | 56.250           |  |
|                  | SVGA 120 (Reduce Blanking)          | 119.854         | 77.425           | 83.000           |  |
|                  | XGA 60                              | 60.004          | 48.363           | 65.000           |  |
|                  | XGA 70                              | 70.069          | 56.476           | 75.000           |  |
| 1024 x 768       | XGA 75                              | 75.029          | 60.023           | 78.750           |  |
|                  | XGA 85                              | 84.997          | 68.667           | 94.500           |  |
|                  | XGA_120 (Reduce Blanking)           | 119.989         | 97.551           | 115.500          |  |
| 1152 x 864       | 1152 x 864 75                       | 75.00           | 67.5             | 108.000          |  |
| 1024 x 576@60Hz  | BenQ Notebook Timing                | 60.00           | 35.820           | 46.996           |  |
| 1024 x 600@65Hz  | BenQ Notebook Timing                | 64.995          | 41.467           | 51.419           |  |
| 1280 x 720       | 1280 x 720 60                       | 60              | 45.000           | 74.250           |  |
| 1280 x 768       | 1280 x 768 60                       | 59.870          | 47.776           | 79.5             |  |
| 1200 X 700       | WXGA 60                             | 59.810          | 49.702           | 83.500           |  |
|                  | WXGA 75                             | 74.934          | 62.795           | 106.500          |  |
| 1280 x 800       | WXGA 85                             | 84.880          | 71.554           | 122.500          |  |
| 1200 X 000       | WXGA 120 (Reduce                    |                 |                  |                  |  |
|                  | Blanking)                           | 119.909         | 101.563          | 146.25           |  |
|                  | SXGA 60                             | 60.020          | 63.981           | 108.000          |  |
| 1280 x 1024      | SXGA 75                             | 75.025          | 79.976           | 135.000          |  |
| 1200 X 1024      | SXGA 85                             | 85.024          | 91.146           | 157.500          |  |
|                  | 1280 x 960_60                       | 60.000          | 60.000           | 108              |  |
| 1280 x 960       | 1280 x 960_60<br>1280 x 960_85      | 85.002          | 85.938           | 148.500          |  |
| 1360 x 768       | 1360 x 768 60                       | 60.015          | 47.712           | 85.500           |  |
| 1440 x 900       | WXGA+ 60                            | 59.887          | 55.935           | 106.500          |  |
| 1400 x 1050      | SXGA+ 60                            | 59.978          | 65.317           | 121.750          |  |
| 1600 x 1200      | UXGA                                | 60.000          | 75.000           | 162.000          |  |
| 1680 x 1050      | 1680 x 1050 60                      | 59.954          | 65.290           | 146.250          |  |
| 640 x 480@67Hz   | MAC13                               | 66.667          | 35.000           | 30.240           |  |
| 832 x 624@75Hz   | MAC16                               | 74.546          | 49.722           | 57.280           |  |
| 1024 x 768@75Hz  | MAC16<br>MAC19                      | 74.546          | 49.722<br>60.241 | 57.280<br>80.000 |  |
| 1152 x 870@75Hz  | MAC19<br>MAC21                      | 75.020<br>75.06 | 68.68            | 100.00           |  |
| 1920 x 1080@60Hz | 1920 x 1080 60                      | 75.06<br>60     |                  | 100.00           |  |
| 1920 X 1080@60HZ |                                     | 00              | 67.5             | 148.5            |  |
| 1920 x 1200      | 1920 x 1200_60 (Reduce<br>Blanking) | 59.95           | 74.038           | 154              |  |
| 3840 x 2160      | 3840 x 2160_30 (For 4K2K model)     | 30              | 67.5             | 297              |  |

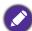

The timings showing above may not be supported due to EDID file and VGA graphic card limitations. It is possible that some timings cannot be chosen.

## • Video timings

| Timing   | Resolution       | Vertical Frequency (Hz) | Horizontal<br>Frequency (kHz) | Pixel Frequency (MHz) |
|----------|------------------|-------------------------|-------------------------------|-----------------------|
| 480i     | 720 (1440) x 480 | 59.94                   | 15.73                         | 27                    |
| 480p     | 720 (1440) x 480 | 59.94                   | 31.47                         | 27                    |
| 576i     | 720 x 576        | 50                      | 15.63                         | 27                    |
| 576p     | 720 x 576        | 50                      | 31.25                         | 27                    |
| 720/50p  | 1280 x 720       | 50                      | 37.5                          | 74.25                 |
| 720/60p  | 1280 x 720       | 60                      | 45.00                         | 74.25                 |
| 1080/24P | 1920 x 1080      | 24                      | 27                            | 74.25                 |
| 1080/25P | 1920 x 1080      | 25                      | 28.13                         | 74.25                 |
| 1080/30P | 1920 x 1080      | 30                      | 33.75                         | 74.25                 |
| 1080/50i | 1920 x 1080      | 50                      | 28.13                         | 74.25                 |
| 1080/60i | 1920 x 1080      | 60                      | 33.75                         | 74.25                 |
| 1080/50P | 1920 x 1080      | 50                      | 56.25                         | 148.5                 |
| 1080/60P | 1920 x 1080      | 60                      | 67.5                          | 148.5                 |
| 2160/24P | 3840 x 2160      | 54                      | 24                            | 297                   |
| 2160/25P | 3840 x 2160      | 56.25                   | 25                            | 297                   |
| 2160/30P | 3840 x 2160      | 67.5                    | 30                            | 297                   |
| 2160/50P | 3840 x 2160      | 112.5                   | 50                            | 594                   |
| 2160/60P | 3840 x 2160      | 135                     | 60                            | 594                   |

# **RS232** command

# RS232 pin assignment

| No. | Serial |
|-----|--------|
| 1   | NC     |
| 2   | RX     |
| 3   | TX     |
| 4   | NC     |
| 5   | GND    |

| No. | Serial |
|-----|--------|
| 6   | NC     |
| 7   | RTSZ   |
| 8   | CTSZ   |
| 9   | NC     |
|     |        |

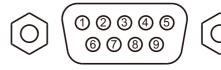

| Function         | Туре  | Operation                 | ASCII                              |
|------------------|-------|---------------------------|------------------------------------|
|                  | Write | Power On                  | <cr>*pow=on#<cr></cr></cr>         |
| Power            | Write | Power off                 | <cr>*pow=off#<cr></cr></cr>        |
|                  | Read  | Power Status              | <cr>*pow=?#<cr></cr></cr>          |
|                  | Write | COMPUTER/YPbPr            | <cr>*sour=RGB#<cr></cr></cr>       |
|                  | Write | HDMI (MHL)                | <cr>*sour=hdmi#<cr></cr></cr>      |
|                  | Write | HDMI 2 (MHL2)             | <cr>*sour=hdmi2#<cr></cr></cr>     |
| Source Selection | Write | HDMI 3 (MHL3)             | <cr>*sour=hdmi3#<cr></cr></cr>     |
|                  | Write | HDBaseT                   | <cr>*sour=hdbaset#<cr></cr></cr>   |
|                  | Read  | Current source            | <cr>*sour=?#<cr></cr></cr>         |
|                  | Write | Mute On                   | <cr>*mute=on#<cr></cr></cr>        |
|                  | Write | Mute Off                  | <cr>*mute=off#<cr></cr></cr>       |
|                  | Read  | Mute Status               | <cr>*mute=?#<cr></cr></cr>         |
| Audio Control    | Write | Volume +                  | <cr>*vol=+#<cr></cr></cr>          |
|                  | Write | Volume -                  | <cr>*vol=-#<cr></cr></cr>          |
|                  | Write | Volume level for customer | <cr>*vol=value#<cr></cr></cr>      |
|                  | Read  | Volume Status             | <cr>*vol=?#<cr></cr></cr>          |
|                  | Write | Presentation              | <cr>*appmod=preset#<cr></cr></cr>  |
|                  | Write | Bright                    | <cr>*appmod=bright#<cr></cr></cr>  |
|                  | Write | Cinema                    | <cr>*appmod=cine#<cr></cr></cr>    |
|                  | Write | DICOM                     | <cr>*appmod=dicom#<cr></cr></cr>   |
| Picture Mode     | Write | Silence                   | <cr>*appmod=silence#<cr></cr></cr> |
|                  | Write | Vivid                     | <cr>*appmod=vivid#<cr></cr></cr>   |
|                  | Write | User1                     | <cr>*appmod=user1#<cr></cr></cr>   |
|                  | Write | User2                     | <cr>*appmod=user2#<cr></cr></cr>   |
|                  | Read  | Picture Mode              | <cr>*appmod=?#<cr></cr></cr>       |

| Function                                | Туре  | Operation                        | ASCII                               |
|-----------------------------------------|-------|----------------------------------|-------------------------------------|
|                                         | Write | Contrast +                       | <cr>*con=+#<cr></cr></cr>           |
|                                         | Write | Contrast -                       | <cr>*con=-#<cr></cr></cr>           |
|                                         | Read  | Contrast value                   | <cr>*con=?#<cr></cr></cr>           |
|                                         | Write | Brightness +                     | <cr>*bri=+#<cr></cr></cr>           |
|                                         | Write | Brightness -                     | <cr>*bri=-#<cr></cr></cr>           |
|                                         | Read  | Brightness value                 | <cr>*bri=?#<cr></cr></cr>           |
|                                         | Write | Color +                          | <cr>*color=+#<cr></cr></cr>         |
|                                         | Write | Color -                          | <cr>*color=-#<cr></cr></cr>         |
|                                         | Read  | Color value                      | <cr>*color=?#<cr></cr></cr>         |
|                                         | Write | Sharpness +                      | <cr>*sharp=+#<cr></cr></cr>         |
|                                         | Write | Sharpness -                      | <cr>*sharp=-#<cr></cr></cr>         |
|                                         | Read  | Sharpness value                  | <cr>*sharp=?#<cr></cr></cr>         |
|                                         | Write | Flesh Tone +                     | <cr>*fleshtone=+#<cr></cr></cr>     |
|                                         | Write | Flesh Tone -                     | <cr>*fleshtone=-#<cr></cr></cr>     |
|                                         | Read  | Flesh Tone value                 | <cr>*fleshtone=?#<cr></cr></cr>     |
|                                         | Write | Color Temperature-Warm           | <cr>*ct=warm#<cr></cr></cr>         |
| Picture Setting                         | Write | Color Temperature-Normal         | <cr>*ct=normal#<cr></cr></cr>       |
|                                         | Write | Color Temperature-Cool           | <cr>*ct=cool#<cr></cr></cr>         |
|                                         | Write | Color Temperature-lamp native    | <cr>*ct=native#<cr></cr></cr>       |
|                                         | Read  | Color Temperature Status         | <cr>*ct=?#<cr></cr></cr>            |
|                                         | Write | Aspect 4:3                       | <cr>*asp=4:3#<cr></cr></cr>         |
|                                         | Write | Aspect 16:9                      | <cr>*asp=16:9#<cr></cr></cr>        |
|                                         | Write | Aspect 16:10                     |                                     |
|                                         | Write | Aspect Auto                      | <cr>*asp=AUTO#<cr></cr></cr>        |
|                                         | Write | Aspect Real                      | <cr>*asp=REAL#<cr></cr></cr>        |
|                                         | Write | Aspect 2.4                       |                                     |
|                                         | Write | Aspect Anamorphic 2.4            | <cr>*asp=ANAM2.4#<cr></cr></cr>     |
|                                         | Write | Aspect Anamorphic 16:9           | <cr>*asp=ANAM16:9#<cr></cr></cr>    |
|                                         | Read  | Aspect Status                    | <cr>*asp=?#<cr></cr></cr>           |
|                                         | Write | Auto                             | <cr>*auto#<cr></cr></cr>            |
|                                         | Write | Brilliant color on               | <cr>*BC=on#<cr></cr></cr>           |
|                                         | Write | Brilliant color off              | <cr>*BC=off#<cr></cr></cr>          |
|                                         | Read  | Brilliant color status           | <cr>*BC=?#<cr></cr></cr>            |
|                                         | Write | Projector Position-Front Table   | <cr>*pp=FT#<cr></cr></cr>           |
|                                         | Write | Projector Position-Rear Table    | <cr>*pp=RE#<cr></cr></cr>           |
|                                         | Write | Projector Position-Rear Ceiling  | <cr>*pp=RC#<cr></cr></cr>           |
|                                         | Write | Projector Position-Front Ceiling | <cr>*pp=FC#<cr></cr></cr>           |
|                                         | Write | Quick auto search                | <cr>*QAS=on#<cr></cr></cr>          |
|                                         | Write | Quick auto search                | <cr>*QAS=off#<cr></cr></cr>         |
|                                         | Read  | Quick auto search status         | <cr>*QAS=?#<cr></cr></cr>           |
|                                         | Read  | Projector Position Status        | <cr>*pp=?#<cr></cr></cr>            |
| Operation Settings                      | Write | Direct Power On-on               | <cr>*directpower=on#<cr></cr></cr>  |
| J - 1 - 1 - 1 - 1 - 1 - 1 - 1 - 1 - 1 - | Write | Direct Power On-off              | <cr>*directpower=off#<cr></cr></cr> |
|                                         | Read  | Direct Power On-Status           | <cr>*directpower=?#<cr></cr></cr>   |
|                                         | Write | Signal Power On-on               | <cr>*autopower=on#<cr></cr></cr>    |
|                                         | Write | Signal Power On-off              | <cr>*autopower=off#<cr></cr></cr>   |
|                                         | Read  | Signal Power On-Status           | <cr>*autopower=?#<cr></cr></cr>     |
|                                         | Write | Standby Settings-Network on      | <cr>*standbynet=on#<cr></cr></cr>   |
|                                         | Write | Standby Settings-Network off     | <cr>*standbynet=off#<cr></cr></cr>  |
|                                         | Read  | Standby Settings-Network Status  | <cr>*standbynet=?#<cr></cr></cr>    |
|                                         | 1 COO | Canaby Collings-Network Claids   | -OTC Startabyriot : # OTC           |

| Function       | Туре  | Operation                          | ASCII                                |
|----------------|-------|------------------------------------|--------------------------------------|
|                | Read  | Lamp                               | <cr>*Itim=?#<cr></cr></cr>           |
|                | Write | Normal mode                        | <cr>*lampm=Inor#<cr></cr></cr>       |
|                | Write | Eco mode                           | <cr>*lampm=eco#<cr></cr></cr>        |
|                | Write | SmartEco mode                      | <cr>*lampm=seco#<cr></cr></cr>       |
| Lamp Control   | Write | Dimming mode                       | <cr>*lampm=dimming#<cr></cr></cr>    |
|                | Write | Custom mode                        | <cr>*lampm=custom#<cr></cr></cr>     |
|                | Write | Light level for custom mode        | <cr>*lampcustom=value#<cr></cr></cr> |
|                | Read  | Light level status for custom mode | <cr>*lampcustom=?#<cr></cr></cr>     |
|                | Read  | Lamp Mode Status                   | <cr>*lampm=?#<cr></cr></cr>          |
|                | Read  | Model Name                         | <cr>*modelname=?#<cr></cr></cr>      |
|                | Write | Blank On                           | <cr>*blank=on#<cr></cr></cr>         |
|                | Write | Blank Off                          | <cr>*blank=off#<cr></cr></cr>        |
|                | Read  | Blank Status                       | <cr>*blank=?#<cr></cr></cr>          |
|                | Write | Menu On                            | <cr>*menu=on#<cr></cr></cr>          |
|                | Write | Menu Off                           | <cr>*menu=off#<cr></cr></cr>         |
|                | Write | Up                                 | <cr>*up#<cr></cr></cr>               |
|                | Write | Down                               | <cr>*down#<cr></cr></cr>             |
|                | Write | Right                              | <cr>*right#<cr></cr></cr>            |
|                | Write | Left                               | <cr>*left#<cr></cr></cr>             |
|                | Write | Enter / OK                         | <cr>*enter#<cr></cr></cr>            |
|                | Write | 3D Sync Off                        | <cr>*3d=off#<cr></cr></cr>           |
| Miscellaneous  | Write | 3D Auto                            | <cr>*3d=auto#<cr></cr></cr>          |
| Miscellarieous | Write | 3D Sync Top Bottom                 | <cr>*3d=tb#<cr></cr></cr>            |
|                | Write | 3D Sync Frame Sequential           | <cr>*3d=fs#<cr></cr></cr>            |
|                | Write | 3D Side by side                    | <cr>*3d=sbs#<cr></cr></cr>           |
|                | Write | 3D inverter disable                | <cr>*3d=da#<cr></cr></cr>            |
|                | Write | 3D inverter                        | <cr>*3d=iv#<cr></cr></cr>            |
|                | Read  | 3D Sync Status                     | <cr>*3d=?#<cr></cr></cr>             |
|                | Write | AMX Device Discovery-on            | <cr>*amxdd=on#<cr></cr></cr>         |
|                | Write | AMX Device Discovery-off           | <cr>*amxdd=off#<cr></cr></cr>        |
|                | Read  | AMX Device Discovery Status        | <cr>*amxdd=?#<cr></cr></cr>          |
|                | Read  | Mac Address                        | <cr>*macaddr=?#<cr></cr></cr>        |
|                | Write | High Altitude mode on              | <cr>*Highaltitude=on#<cr></cr></cr>  |
|                | Write | High Altitude mode off             | <cr>*Highaltitude=off#<cr></cr></cr> |
|                | Read  | High Altitude mode status          | <cr>*Highaltitude=?#<cr></cr></cr>   |